# *IBM SPSS Modeler 17.1 Solution Publisher*

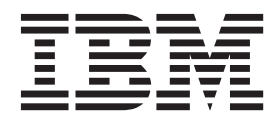

**Nota**

Antes de utilizar estas informações e o produto suportado por elas, leia as informações em ["Avisos" na página 39.](#page-44-0)

#### **Informações sobre o Produto**

Esta edição se aplica à versão 17, liberação 1, modificação 0 do IBM(r) SPSS(r) Modeler e a todas as liberações subsequentes e modificações até que seja indicado de outra maneira nas novas edições.

# **Índice**

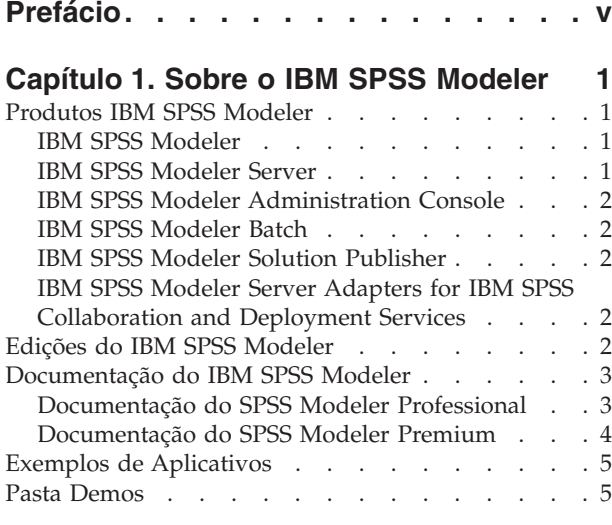

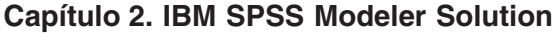

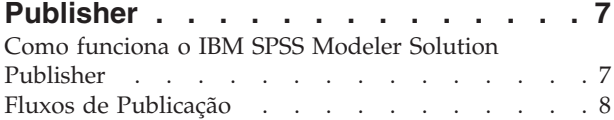

### **[Capítulo 3. Executando Fluxos](#page-16-0)**

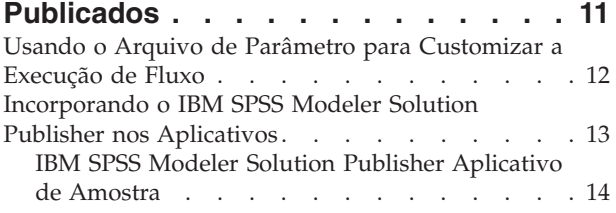

#### **[Capítulo 4. Instalando IBM SPSS](#page-20-0) [Modeler Solution Publisher Runtime . . 15](#page-20-0)** [Instalando o Tempo de Execução](#page-20-0) . . . . . . . [15](#page-20-0) Requisitos do Sistema [. . . . . . . . . . 15](#page-20-0) Instalando no Windows  $\hphantom{1} . \hphantom{1} . \hphantom{1} . \hphantom{1} . \hphantom{1} . \hphantom{1} . \hphantom{1} . 15$ Instalando no UNIX  $\ldots$  . . . . . . . . 16 [Resolvendo Problemas em uma Instalação . . . 17](#page-22-0) [Iniciando o Tempo de Execução](#page-23-0) . . . . . . . [18](#page-23-0) [Alterando o diretório temporário](#page-23-0) . . . . . [18](#page-23-0) [Desinstalando o Tempo de Execução do IBM SPSS](#page-24-0) [Modeler Solution Publisher](#page-24-0) . . . . . . . . . [19](#page-24-0) [Procedimento de Desinstalação do Windows . . 19](#page-24-0) [Procedimento de Desinstalação do UNIX . . . 19](#page-24-0) **[Capítulo 5. IBM SPSS Embedded](#page-26-0) [Predictive Modeling API](#page-26-0) . . . . . . . [21](#page-26-0)**

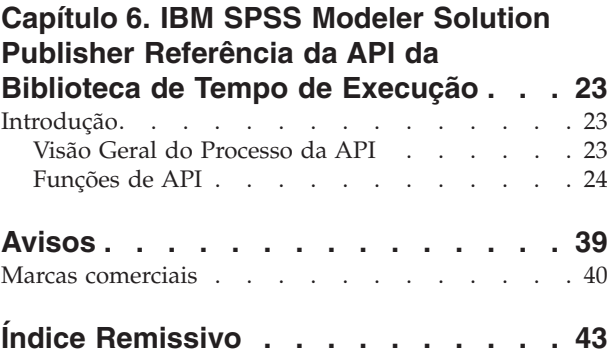

# <span id="page-4-0"></span>**Prefácio**

IBM® SPSS Modeler é o ambiente de trabalho de mineração de dados de força corporativa do IBM Corp.. O SPSS Modeler ajuda as organizações a melhorarem as relações com o cliente e com o cidadão por meio de um entendimento profundo dos dados. As organizações utilizam o insight adquirido do SPSS Modeler para reter clientes rentáveis, identificar oportunidades de venda cruzada, atrair novos clientes, detectar fraude, reduzir o risco e melhorar a entrega de serviço de governo.

A interface visual do SPSS Modeler convida os usuários a aplicarem seus conhecimentos de negócios específicos, levando a modelos preditivos mais poderosos e reduzindo o tempo para a solução. O SPSS Modeler oferece muitas técnicas de modelagem, como predição, classificação, segmentação e algoritmos de detecção de associação. Quando os modelos são criados, o IBM SPSS Modeler Solution Publisher permite entregá-los aos tomadores de decisão na empresa ou a um banco de dados.

### **Sobre o IBM Business Analytics**

O software IBM Business Analytics fornece informações completas, consistentes e exatas nas quais os tomadores de decisão confiam para melhorar o desempenho de negócios. Um portfólio abrangente de [inteligência de negócios,](http://www-142.ibm.com/software/products/us/en/category/SWQ20) [analise preditiva,](http://www-01.ibm.com/software/analytics/spss/) [gerenciamento de desempenho financeiro e estratégiae](http://www-01.ibm.com/software/products/us/en/category/SWQ30) [aplicativos analíticos](http://www-142.ibm.com/software/products/us/en/category/SWQ10) fornecem insight claro, imediato e prático sobre o desempenho atual e a capacidade de prever resultados futuros. Combinado com soluções para segmentos do mercado, práticas comprovadas e serviços profissionais completos, organizações de qualquer tamanho poderão conduzir maior produtividade, automatizar as decisões de modo confiável e entregar melhores resultados.

Como parte deste dossier, o software IBM SPSS Predictive Analytics ajuda as organizações a prever futuros eventos e agir proativamente com esse insight para melhores resultados de negócios. Os clientes comerciais, governamentais e acadêmicos ao redor do mundo confiam na tecnologia IBM SPSS como uma vantagem competitiva para atrair, manter e aumento de clientes, enquanto reduzem as fraudes e minimizam os riscos. Ao incorporar o software IBM SPSS em suas operações diárias, as organizações se tornam empresas preditivas – capazes de dirigir e automatizar decisões para atender às metas de negócio e obter vantagem competitiva mensurável. Para obter mais informações ou entrar em contato com um representante, visite [http://www.ibm.com/spss.](http://www.ibm.com/spss)

### **Suporte técnico**

O suporte técnico está disponível para manutenção dos clientes. Os clientes podem entrar em contato com o Suporte Técnico para obter assistência no uso de produtos IBM Corp. ou para obter ajuda na instalação em um dos ambientes de hardware suportados. Para atingir o Suporte Técnico, consulte o website do IBM Corp. em [http://www.ibm.com/support.](http://www.ibm.com/support) Esteja preparado para se identificar, identificar sua organização e sua concordância de suporte ao solicitar assistência.

# <span id="page-6-0"></span>**Capítulo 1. Sobre o IBM SPSS Modeler**

O IBM SPSS Modeler é um conjunto de ferramentas de mineração de dados que permite desenvolver rapidamente modelos preditivos usando o conhecimento de negócios, e implementá-los em operações de negócios para melhorar a tomada de decisão. Projetado em torno do modelo CRISP-DM padrão de mercado, o IBM SPSS Modeler suporta todo o processo de mineração de dados, a partir dos dados para melhores resultados de negócios.

O IBM SPSS Modeler oferece uma variedade de métodos de modelagem a partir do aprendizado de máquina, inteligência artificial e estatísticas. Os métodos disponíveis na paleta Modelagem permitem derivar informações novas a partir dos dados, e desenvolver modelos preditivos. Cada método possui determinadas intensidades e é mais bem adequado para tipos de problemas específicos.

O SPSS Modeler pode ser comprado como um produto independente, ou usado como um cliente na combinação com o SPSS Modeler Server. Várias opções adicionais também estão disponíveis, conforme resumidas nas seções a seguir. Para obter mais informações, consulte [http://www.ibm.com/software/](http://www.ibm.com/software/analytics/spss/products/modeler/) [analytics/spss/products/modeler/.](http://www.ibm.com/software/analytics/spss/products/modeler/)

## **Produtos IBM SPSS Modeler**

A família de produtos IBM SPSS Modeler e o software associado abrangem o seguinte.

- IBM SPSS Modeler
- IBM SPSS Modeler Server
- IBM SPSS Modeler Administration Console
- IBM SPSS Modeler Batch
- IBM SPSS Modeler Solution Publisher
- Adaptadores IBM SPSS Modeler Server para IBM SPSS Collaboration and Deployment Services

### **IBM SPSS Modeler**

SPSS Modeler é uma versão funcionalmente completa do produto que você instala e executa em seu computador pessoal. É possível executar o SPSS Modeler no modo local como um produto independente ou usá-lo no modo distribuído com IBM SPSS Modeler Server para melhorar o desempenho em conjuntos de dados grandes.

Com o SPSS Modeler, é possível construir modelos preditivos exatos de maneira rápida e intuitiva, sem programação. Usando a interface visual exclusiva, é possível visualizar facilmente o processo de mineração de dados. Com o suporte da análise avançada integrada ao produto, é possível descobrir tendências e padrões ocultos anteriormente em seus dados. É possível modelar resultados e entender os fatores que os influenciam, permitindo que você aproveite as vantagens das oportunidades de negócios e diminua os riscos.

SPSS Modeler está disponível em duas edições: SPSS Modeler Professional e SPSS Modeler Premium. Consulte o tópico ["Edições do IBM SPSS Modeler" na página 2](#page-7-0) para obter mais informações.

### **IBM SPSS Modeler Server**

SPSS Modeler usa uma arquitetura de cliente/servidor para distribuir solicitações para operações cheias de recursos para poderosos softwares de servidor, resultando em desempenho mais rápido em conjuntos de dados maiores.

<span id="page-7-0"></span>SPSS Modeler Server é um produto licenciado separadamente que é executado de forma contínua no modo de análise distribuído em um host do servidor com uma ou mais instalações do IBM SPSS Modeler. Dessa maneira, o SPSS Modeler Server fornece desempenho superior em conjuntos de dados grandes, pois operações com uso intensivo de memória podem ser executadas no servidor sem fazer download dos dados no computador cliente. IBM SPSS Modeler Server também fornece suporte para otimização de SQL e capacidades de modelagem dentro da base de dados, entregando mais benefícios para o desempenho e a automação.

# **IBM SPSS Modeler Administration Console**

O Modeler Administration Console é um aplicativo gráfico para gerenciar muitas das opções de configuração do SPSS Modeler Server, que também são configuráveis por meio de um arquivo de opções. O aplicativo fornece uma interface com o usuário do console para monitorar e configurar suas instalações do SPSS Modeler Server e está disponível gratuitamente para os atuais clientes do SPSS Modeler Server. O aplicativo pode ser instalado somente em computadores Windows; no entanto, ele pode administrar um servidor instalado em qualquer plataforma suportada.

# **IBM SPSS Modeler Batch**

Embora geralmente a mineração de dados seja um processo interativo, também é possível executar o SPSS Modeler a partir de uma linha de comandos, sem a necessidade de uma interface gráfica com o usuário. Por exemplo, você pode ter tarefas repetidas ou de longa execução que deseja executar sem intervenção do usuário. SPSS Modeler Batch é uma versão especial do produto que fornece suporte para capacidades de análise completa do SPSS Modeler sem acessar a interface com o usuário regular. SPSS Modeler Server é necessário para usar o SPSS Modeler Batch.

# **IBM SPSS Modeler Solution Publisher**

SPSS Modeler Solution Publisher é uma ferramenta que permite criar uma versão do pacote de um fluxo do SPSS Modeler que pode ser executado por um mecanismo de tempo de execução externo ou integrado a um aplicativo externo. Dessa maneira, é possível publicar e implementar fluxos completos do SPSS Modeler para uso em ambientes que não têm o SPSS Modeler instalado. SPSS Modeler Solution Publisher é distribuído como parte do serviço IBM SPSS Collaboration and Deployment Services - Scoring, para o qual uma licença separada é necessária. Com essa licença, você recebe o SPSS Modeler Solution Publisher Runtime, que permite executar os fluxos publicados.

Para obter mais informações sobre SPSS Modeler Solution Publisher, consulte a documentação do IBM SPSS Collaboration and Deployment Services. O IBM SPSS Collaboration and Deployment Services Knowledge Center contém seções chamadas "IBM SPSS Modeler Solution Publisher" e "IBM SPSS Analytics Toolkit."

## **IBM SPSS Modeler Server Adapters for IBM SPSS Collaboration and Deployment Services**

Inúmeros adaptadores para o IBM SPSS Collaboration and Deployment Services estão disponíveis para permitir que o SPSS Modeler e o SPSS Modeler Server interajam com um repositório do IBM SPSS Collaboration and Deployment Services. Dessa forma, um fluxo do SPSS Modeler implementado no repositório pode ser compartilhado por diversos usuários ou acessado a partir do aplicativo thin client IBM SPSS Modeler Advantage. Você instala o adaptador no sistema que hospeda o repositório.

## **Edições do IBM SPSS Modeler**

SPSS Modeler está disponível nas seguintes edições.

### **SPSS Modeler Professional**

SPSS Modeler Professional fornece todas as ferramentas necessárias para você trabalhar com a maioria dos tipos de dados estruturados, como comportamentos e interações controlados em sistemas CRM,

<span id="page-8-0"></span>demográficos, comportamento de compra e dados de vendas.

### **SPSS Modeler Premium**

SPSS Modeler Premium é um produto licenciado separadamente que estende o SPSS Modeler Professional para trabalhar com dados especificados, como aqueles usados para análise de entidade ou rede social, e com dados de texto não estruturados. SPSS Modeler Premium abrange os componentes a seguir.

O **IBM SPSS Modeler Entity Analytics** inclui uma dimensão extra à análise preditiva do IBM SPSS Modeler. Considerando que a análise preditiva tenta prever comportamento futuro de dados passados, a análise de entidade foca melhorar a coerência e a consistência dos dados atuais resolvendo conflitos de identidade nos registros em si. Uma identidade pode ser de um indivíduo, de uma organização, de um objeto ou de qualquer outra entidade para a qual possa existir ambiguidade. A resolução de identidade pode ser vital em diversos campos, incluindo gerenciamento de relacionamento com o cliente, detecção de fraude, medidas contra lavagem de dinheiro e segurança nacional e internacional.

**IBM SPSS Modeler Social Network Analysis** transforma informações sobre relacionamentos em campos que caracterizam o comportamento social dos indivíduos e grupos. Usando dados que descrevem os relacionamentos subjacentes das redes sociais, o IBM SPSS Modeler Social Network Analysis identifica os líderes sociais que influenciam o comportamento dos outros na rede. Além disso, é possível determinar quais pessoas são mais afetadas por outros participantes da rede. Combinando esses resultados com outras medidas, é possível criar perfis abrangentes de indivíduos nos quais basear modelos preditivos. Os modelos que incluem essas informações sociais serão executados melhor do que os modelos que não incluem.

**IBM SPSS Modeler Text Analytics** usa tecnologias de linguística avançada e processamento de linguagem natural (NLP) para processar rapidamente uma grande variedade de dados de texto não estruturados, extrair e organizar conceitos chave e agrupar esses conceitos em categorias. Categorias e conceitos extraídos podem ser combinados com dados estruturados existentes, como demográficos, e aplicados à modelagem usando o conjunto completo de ferramentas de mineração de dados do IBM SPSS Modeler para gerar decisões melhores e mais focadas.

### **Documentação do IBM SPSS Modeler**

A documentação em formato de ajuda online está disponível no menu Ajuda do SPSS Modeler. Isso inclui documentação para SPSS Modeler, SPSS Modeler Server, bem como o Guia de Aplicativos (também chamado de Tutorial) e outros materiais de apoio.

A documentação completa para cada produto (incluindo instruções de instalação) está disponível em formato PDF sob a pasta *\Documentation* em cada produto DVD. Os documentos de instalação também podem ser transferidos por download na web em [http://www.ibm.com/support/](http://www.ibm.com/support/docview.wss?uid=swg27043831) [docview.wss?uid=swg27043831.](http://www.ibm.com/support/docview.wss?uid=swg27043831)

A documentação em ambos os formatos também está disponível no SPSS Modeler Knowledge Center em [http://www-01.ibm.com/support/knowledgecenter/SS3RA7\\_17.0.0.0.](http://www-01.ibm.com/support/knowledgecenter/SS3RA7_17.0.0.0)

### **Documentação do SPSS Modeler Professional**

O conjunto de documentações do SPSS Modeler Professional (excluindo instruções de instalação) é o seguinte.

v **IBM SPSS Modeler User's Guide.** Introdução geral ao uso do SPSS Modeler, incluindo como construir fluxos de dados, manipular valores omissos, construir expressões do CLEM, trabalhar com projetos e relatórios e empacotar fluxos para implementação no IBM SPSS Collaboration and Deployment Services, Predictive Applications ou IBM SPSS Modeler Advantage.

- <span id="page-9-0"></span>v **IBM SPSS Modeler Source, Process, and Output Nodes.** Descrições de todos os nós usados para ler, processar e emitir dados em diferentes formatos. Efetivamente, isso significa todos os nós além dos de modelagem.
- v **IBM SPSS Modeler Modeling Nodes.** Descrições de todos os nós usados para criar modelos de mineração de dados. O IBM SPSS Modeler oferece uma variedade de métodos de modelagem a partir do aprendizado de máquina, inteligência artificial e estatísticas.
- v **IBM SPSS Modeler Algorithms Guide.** Descrições das bases matemáticas dos métodos de modelagem usados no IBM SPSS Modeler. Este guia está disponível somente em formato PDF.
- v **IBM SPSS Modeler Applications Guide.** Os exemplos neste guia fornecem introduções sintetizadas e direcionadas para técnicas e métodos de modelagem específicos. Uma versão online deste guia também está disponível no menu Ajuda. Consulte o tópico ["Exemplos de Aplicativos" na página 5](#page-10-0) para obter mais informações.
- v **IBM SPSS Modeler Python Scripting and Automation.** Informações sobre como automatizar o sistema por meio de script Python, incluindo as propriedades que podem ser usadas para manipular nós e fluxos.
- v **IBM SPSS Modeler Deployment Guide.** Informações sobre como executar fluxos e cenários do IBM SPSS Modeler como passos no processamento de tarefas sob IBM SPSS Collaboration and Deployment Services Deployment Manager.
- v **IBM SPSS Modeler CLEF Developer's Guide.** CLEF fornece a capacidade de integrar programas de terceiros, como rotinas de processamento de dados ou algoritmos de modelagem como nós, no IBM SPSS Modeler.
- v **IBM SPSS Modeler In-Database Mining Guide.** Informações sobre como usar o poder do seu banco de dados para melhorar o desempenho e ampliar o intervalo de capacidades analíticas por meio de algoritmos de terceiros.
- v **IBM SPSS Modeler Server Administration and Performance Guide.** Informações sobre como configurar e administrar o IBM SPSS Modeler Server.
- v **IBM SPSS Modeler Administration Console User Guide.** Informações sobre a instalação e o uso da interface com o usuário do console para monitorar e configurar o IBM SPSS Modeler Server. O console é implementado como um plug-in no aplicativo Deployment Manager.
- v Guia do **IBM SPSS Modeler CRISP-DM.** Guia passo a passo para o uso da metodologia CRISP-DM para mineração de dados com SPSS Modeler.
- v **IBM SPSS Modeler Batch User's Guide.** Guia completo para o uso do IBM SPSS Modeler no modo em lote, incluindo detalhes da execução do modo em lote e argumentos de linha de comandos. Este guia está disponível somente em formato PDF.

## **Documentação do SPSS Modeler Premium**

O conjunto de documentações do SPSS Modeler Premium (excluindo instruções de instalação) é o seguinte.

- v **IBM SPSS Modeler Entity Analytics User Guide.** Informações sobre o uso de análise de entidade com SPSS Modeler, cobrindo instalação e configuração de repositório, nós de análise de entidade e tarefas administrativas.
- v **IBM SPSS Modeler Social Network Analysis User Guide.** Um guia para executar análise de rede social com SPSS Modeler, incluindo análise de grupo e análise de difusão.
- v **SPSS Modeler Text Analytics User's Guide.** Informações sobre o uso de analítica de texto com SPSS Modeler, cobrindo os nós de mineração de texto, ambiente de trabalho interativo, modelos e outros recursos.

## <span id="page-10-0"></span>**Exemplos de Aplicativos**

Enquanto as ferramentas de mineração de dados no SPSS Modeler podem ajudar a resolver uma ampla variedade de negócios e problemas organizacionais, os exemplos de aplicativos fornecem introduções breves e destinadas aos métodos e técnicas de modelagem específicos. Os conjuntos de dados usados aqui são muito menores do que os enormes armazenamentos de dados gerenciados por alguns mineradores de dados, mas os conceitos e métodos envolvidos devem ser escaláveis para aplicativos reais.

É possível acessar os exemplos clicando em **Exemplos de Aplicativos** no menu de Ajuda no SPSS Modeler. Os arquivos de dados e os fluxos de amostra são instalados na pasta *Demos* no diretório de instalação do produto. Consulte o tópico "Pasta Demos" para obter mais informações.

**Exemplos de modelagem da base de dados.** Consulte os exemplos no *Guia de Mineração dentro do Banco de Dados do IBM SPSS Modeler*.

**Exemplos de script.** Consulte os exemplos no *Guia de Script e Automação do IBM SPSS Modeler*.

### **Pasta Demos**

Os arquivos de dados e fluxos de amostras usados com exemplos de aplicativo são instalados na pasta *Demos* sob o diretório de instalação do produto. Essa pasta também pode ser acessada a partir do grupo do programa IBM SPSS Modeler no menu Iniciar do Windows ou clicando em *Demos* na lista de diretórios recentes na caixa de diálogo Arquivo Aberto.

# <span id="page-12-0"></span>**Capítulo 2. IBM SPSS Modeler Solution Publisher**

IBM SPSS Modeler Solution Publisher é uma ferramenta poderosa para integrar seus resultados de mineração de dados em seu processo de negócios para solucionar os problemas do mundo real. Usando o IBM SPSS Modeler Solution Publisher, é possível criar uma versão "empacotada" de um fluxo que pode ser executado por um mecanismo de Tempo de Execução externo ou integrado no aplicativo externo. Isso permite que você implemente seus fluxos de modelagem de dados em um ambiente de produção para suportar seus processos de negócios diários e para conferir poderes aos tomadores de decisões da sua organização com o conhecimento obtido da mineração de dados.

Usar o IBM SPSS Modeler Solution Publisher oferece mais poder do que simplesmente exportar o modelo (como PMML), porque ele permite que você publique e implemente *fluxos de IBM SPSS Modeler completos*. Isso significa que você pode executar a preparação de dados, bem como as operações de campo e de registro, como agregando dados, selecionando registros ou derivando novos campos antes de criar predições com base em um modelo. Em seguida, é possível processar os resultados do modelo antes de salvar os dados--tudo isso simplesmente executando o fluxo publicado.

*Observação*: A publicação é atingida usando a guia Publicar do nó de exportação apropriado. Consulte o tópico ["Fluxos de Publicação" na página 8](#page-13-0) para obter mais informações. Fluxos salvos nas liberações anteriores a versão 11.0 do produto usaram um nó de Publicação separado. O nó ainda é suportado para compatibilidade com versões anteriores, mas não está mais disponível na paleta do nó.

#### **Licenciamento IBM SPSS Modeler Solution Publisher**

*Observação*: IBM SPSS Modeler Solution Publisher é distribuído como parte do Serviço de Escoragem de IBM SPSS Collaboration and Deployment Services, para o qual uma licença separada é necessária. <http://www.ibm.com/software/analytics/spss/products/deployment/cds/>

Ao comprar uma licença, um IBM SPSS Modeler Solution Publisher Runtime separado é fornecido, o que permite que você execute os fluxos publicados. Consulte o tópico ["Instalando o Tempo de Execução" na](#page-20-0) [página 15](#page-20-0) para obter mais informações.

### **Como funciona o IBM SPSS Modeler Solution Publisher**

Implementar uma solução usando o IBM SPSS Modeler Solution Publisher envolve duas fases: a *publicação* de um fluxo e a *execução* de um fluxo.

**Publicação.** Conforme você trabalha através do processo de mineração de dados, eventualmente, você chegará a um modelo que forneça uma boa solução para seu problema de negócios. Nesse ponto, você estará pronto para executar esse modelo e aplicá-lo em seu processo de negócios. Ao publicar um fluxo, uma descrição detalhada do fluxo é gravada no disco (como um arquivo de *imagem* e um arquivo de *parâmetro*). Consulte o tópico ["Fluxos de Publicação" na página 8](#page-13-0) para obter mais informações.

**Execução.** Após ter publicado o fluxo, é possível recriar o processo implementado no fluxo executando o fluxo publicado. Isso é feito usando o Tempo de Execução do IBM SPSS Modeler independente (*modelerrun.exe*) ou desenvolvendo um aplicativo que utilize a Biblioteca de Tempo de Execução do IBM SPSS Modeler para executar o fluxo. Para executar fluxos fora do IBM SPSS Modeler (usando o Tempo de Execução ou um aplicativo customizado), primeiro, você deve instalar o IBM SPSS Modeler Solution Publisher Runtime. Consulte o tópico ["Instalando o Tempo de Execução" na página 15](#page-20-0) para obter mais informações.

### <span id="page-13-0"></span>**Fluxos de Publicação**

Os fluxos de publicação são feitos diretamente do IBM SPSS Modeler usando qualquer um dos nós de exportação padrão: Banco de Dados, Arquivo Simples, Exportação de Statistics, Exportação de IBM SPSS Data Collection, Exportação de SAS, Excel e nós de Exportação XML. O tipo de nó de exportação determina o formato dos resultados a serem gravados todas as vezes em que o fluxo publicado for executado usando o IBM SPSS Modeler Solution Publisher Runtime ou aplicativo externo. Por exemplo, se desejar gravar seus resultados em um banco de dados todas as vezes em que o fluxo publicado for executado, use um nó da Base de Dados.

#### **Para Publicar um Fluxo**

- 1. Abra ou construa um fluxo no modo normal e anexe um nó de exportação no término.
- 2. Na guia Publicar, no nó de exportação, especifique um nome raiz para os arquivos publicados (isso é, o nome do arquivo para o qual as diversas extensões *.pim*, *.par* e *.xml* serão anexadas).
- 3. Clique no botão **Publicar** para publicar o fluxo ou selecione **Publicar o fluxo** para publicar automaticamente o fluxo todas as vezes em que o nó for executado.

**Nome publicado.** Especifique o nome raiz para a imagem publicada e arquivos de parâmetro.

- v O **arquivo de imagem** (*\*.pim*) fornece todas as informações necessárias para que o Tempo de Execução execute o fluxo publicado exatamente como foi no momento da exportação. Se você estiver confiante de que não precisará alterar nenhuma configuração para o fluxo (tal como a origem de dados de entrada ou o arquivo de dados de saída), é possível implementar apenas o arquivo de imagem.
- v O **arquivo de parâmetro** (*\*.par*) contém informações configuráveis sobre as origens de dados, arquivos de saída e opções de execução. Se você desejar poder controlar a entrada ou a saída do fluxo sem publicar novamente o fluxo, você precisará tanto do arquivo de parâmetro quando do arquivo de imagem.
- v O **arquivo de metadados** (*\*.xml*) descreve as entradas e saídas da imagem e seus modelos de dados. É projetado para ser usado por aplicativos que integram a biblioteca de tempo de execução e que precisam conhecer a estrutura dos dados de entrada e de saída.

*Observação*: Este arquivo é produzido somente se você selecionar a caixa **Metadados de publicação**.

**Parâmetros de publicação.** Se necessário, é possível incluir parâmetros de fluxo no arquivo *\*.par*. É possível alterar esses valores de parâmetro de fluxo ao executar a imagem editando o arquivo *\*.par* ou por meio da API de tempo de execução.

Essa caixa de seleção ativa o botão **Parâmetros**. A caixa de diálogo Parâmetros de Publicação é exibida ao clicar no botão.

Escolha os parâmetros que deseja incluir na imagem publicada selecionando a caixa de seleção relevante na coluna **Publicar**.

**Na execução de fluxo.** Especifica se o fluxo é automaticamente publicado quando o nó for executado.

- v **Dados de exportação.** Executa o nó de exportação no modo padrão, sem publicar o fluxo. (Basicamente, o nó é executado no IBM SPSS Modeler da mesma maneira que seria se o IBM SPSS Modeler Solution Publisher não estivesse disponível.) Se você selecionar essa opção, o fluxo não será publicado a menos que você que você o faça explicitamente clicando no botão **Publicar** na caixa de diálogo do nó de exportação. Como alternativa, é possível publicar o fluxo atual usando a ferramenta Publicar na barra de ferramentas ou usando um script.
- v **Publicar o fluxo.** Publica o fluxo para implementação usando o IBM SPSS Modeler Solution Publisher. Selecione essa opção se desejar publicar automaticamente o fluxo todas as vezes em que ele for executado.

#### **Comentários**

- v Se você planeja executar o fluxo publicado com dados novos ou atualizados, é importante observar que a ordem dos campos no arquivo de entrada deve ser a mesma da ordem dos campos no arquivo de entrada do nó de origem especificada no fluxo publicado.
- v Ao publicar em aplicativos externos, considere filtrar campos extras ou renomeados em conformidade com os requisitos de entrada. Ambos podem ser realizados usando um nó de Filtro antes do nó de exportação.

# <span id="page-16-0"></span>**Capítulo 3. Executando Fluxos Publicados**

O efeito principal da execução de um fluxo publicado é sempre para gerar um conjunto de dados. Os dados podem ser armazenados em um arquivo de disco ou gravados em um banco de dados. Os fluxos publicados não podem gerar gráficos, tabelas, modelos gerados ou outros resultados sem dados.

Fluxos publicados que usam o IBM SPSS Modeler Solution Publisher podem ser executados usando o programa do IBM SPSS Modeler Solution Publisher Runtime. O programa do Tempo de Execução, *modelerrun.exe*, é iniciado da linha de comandos, com opções indicando o arquivo de imagem e arquivo de parâmetro (opcional) para executar. O comando de Tempo de Execução é o seguinte: modelerrun -nobanner -p <parameter-file> -o <options> <image-file>

onde as entradas de comando são mostradas na tabela a seguir.

*Tabela 1. Entradas de comando de Tempo de Execução*

| Entrada de Comando                | Descrição                                                                                                    |
|-----------------------------------|----------------------------------------------------------------------------------------------------|
| -nobanner                         | suprime a mensagem de texto de inicialização para o Tempo<br>de Execução (opcional).                                                                                                    |
| <parameter-file></parameter-file> | é o nome do arquivo do arquivo de parâmetro (opcional).                                                                                                    |
| <options></options>               | é uma lista separada por vírgulas de pares de option=value<br>especificando opções de execução para o Tempo de Execução.<br>As opções são detalhadas abaixo (opcional). Observação:<br>Você não deve deixar nenhum espaço em branco após uma<br>vírgula. |
| $\leq$ image-file>                | é o nome do arquivo do arquivo de imagem a ser executado<br>(obrigatório).                                                                                                    |

As opções de execução disponíveis são mostradas na tabela a seguir.

*Tabela 2. Opções de Tempo de Execução Válido*.

| Nome                  | Valor padrão | Descrição                                                                                                    |
|-----------------------|--------------|----------------------------------------------------------------------------------------------------|
| max_file_size         | $-1$         | Tamanho máximo dos arquivos salvos. Um<br>valor de -1 indica nenhum limite.                                                                                                    |
| max sql string length | 2.048        | Comprimento máximo de uma sequência de<br>caracteres importada do banco de dados com<br>SQL. Valores de sequência maiores que este<br>estão truncados à direita sem aviso. O<br>intervalo válido está entre 1 e 65.535 caracteres. |
| memory usage          | 100          | Multiplicador para alocação de memória<br>dinâmica. Ajuste esse valor para cima ou para<br>baixo para regular o uso de memória total do<br>servidor.                                                                               |
| temp directory        | $\mathbf{H}$ | Especifica o diretório a ser usado para<br>arquivos temporários.                                                                                                    |
| request passwords     | Y            | Controla se você será solicitado por uma senha<br>do banco de dados ao executar um fluxo<br>publicado que requer acesso ao banco de<br>dados $(S/N)$ .                                                                             |

## <span id="page-17-0"></span>**Usando o Arquivo de Parâmetro para Customizar a Execução de Fluxo**

Quando um fluxo é publicado, o arquivo de imagem contém informações sobre o destino dos dados de saída e da origem de dados que foram selecionados no fluxo original. No entanto, às vezes, é conveniente executar um fluxo com relação aos dados de uma origem de dados diferente ou rotear novamente os dados de saída para um destino diferente. Isso pode ser feito editando o arquivo de parâmetro do fluxo.

Isso é particularmente importante quando você estiver executando o fluxo publicado em um computador diferente daquele em que foi criado. Será necessário atualizar as localizações dos arquivos de entrada e de saída para refletir a estrutura do computador de destino. Observe que os fluxos publicados não suportam os caminhos relativos, o que torna especialmente importante verificar os locais dos dados em seu arquivo de parâmetro. (Se você especificar caminhos relativos nas opções do nós de Exportação ao publicar o fluxo, o IBM SPSS Modeler irá convertê-los em caminhos absolutos antes de criar os arquivos de parâmetro e de imagem para o fluxo publicado.)

Também é possível usar o arquivo de parâmetro para configurar as opções de execução e para alterar os valores dos parâmetros de fluxo.

Os valores de parâmetro estão especificados no arquivo de parâmetro como pares do <name.attribute>=<value>. Para alguns parâmetros, o nome do parâmetro contém um dígito de ID para distinguir os nós do mesmo tipo no fluxo. Por exemplo, em um fluxo em que tanto a entrada quando a saída se referem a uma conexão com o banco de dados, os parâmetros descrevendo a conexão de entrada podem ser dbconn0.datasource, dbconn0.user, etc. e os parâmetros associados à conexão de saída podem ser dbconn1.datasource, dbconn1.user, etc. Os valores estão sempre entre aspas duplas. O arquivo de parâmetro contém os seguintes parâmetros, todos os quais podem ser alterados para customizar a execução de fluxo.

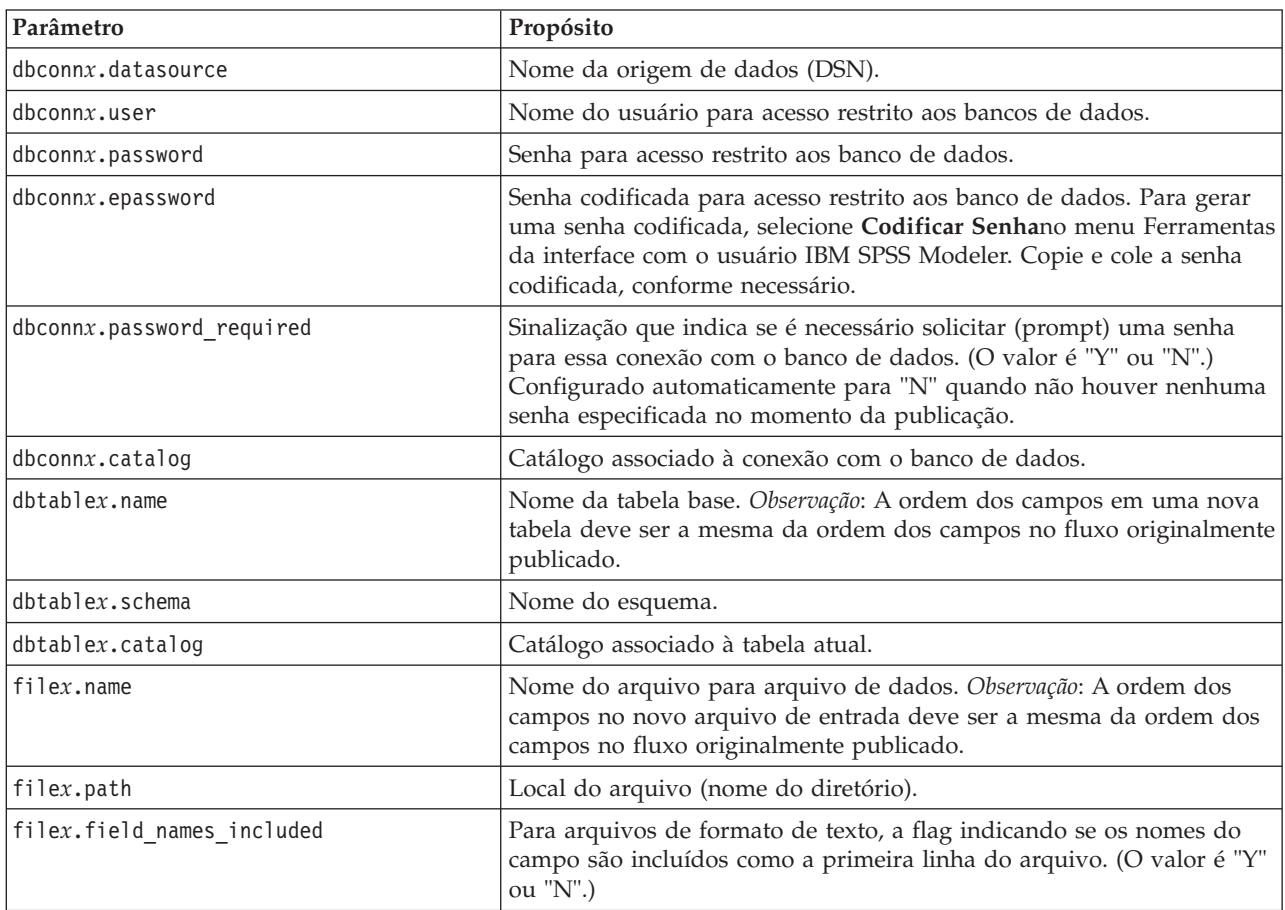

*Tabela 3. Parâmetros de Execução*.

<span id="page-18-0"></span>*Tabela 3. Parâmetros de Execução (continuação)*.

| Parâmetro                    | Propósito                                                                                                    |
|------------------------------|----------------------------------------------------------------------------------------------------|
| filex.field_separator        | Para arquivos de formato de texto, os caracteres usados para separar<br>valores de campo.                                                                                                    |
| filex.decimal_separator      | Para arquivos de formato de texto, o caractere usado para a vírgula<br>decimal.                                                                                                    |
| options.angle in radians     | Sinalização que indica se os radianos são usados como a unidade de<br>medição nas expressões trigonométricas de CLEM. (O valor é "Y" ou<br>"N".)                                                            |
| options.date_2digit_baseline | Define o século para as datas especificadas com anos de dois dígitos.                                                                                                    |
| options.date_baseline        | O ano de linha de base (sempre 1 de janeiro) usado pelas funções de<br>data do CLEM que funcionam com uma única data.                                                                                       |
| options.time_rollover        | Sinalização que indica se as diferenças de tempo negativo se referem<br>ao passado.                                                                                                    |
| options.decimal separator    | O caractere de vírgula decimal padrão nos arquivos de texto.                                                                                                    |
| options.time_format          | Formato de horário usando quando as sequências de caracteres são<br>interpretadas como tempos pelas funções de tempo do CLEM.                                                                               |
| options.date format          | Formato de dados usado quando as sequências de caracteres são<br>interpretadas como datas pelas funções de data do CLEM.                                                                                    |
| options.timestamp format     | Formato usado ao ler os campos do registro de data e hora como<br>sequências de caracteres das origens de dados ODBC.                                                                                       |
| paramx.value                 | Valor de parâmetro de fluxo.<br>Observação: O nome do parâmetro, descrição e tipo de armazenamento<br>estão incluídos para referência, mas não podem ser alterados. O valor<br>deve ser válido para o tipo. |

### **Incorporando o IBM SPSS Modeler Solution Publisher nos Aplicativos**

Além do mecanismo de Tempo de Execução independente, o IBM SPSS Modeler Solution Publisher fornece uma biblioteca de programação de Tempo de Execução (CLEMRTL) que permite que outros programas controlem a execução de fluxo do IBM SPSS Modeler Solution Publisher. É possível chamar os procedimentos de CLEMRTL nos programas cliente gravados em C e C++. Para usar o CLEMRTL, é necessário incluir o arquivo de cabeçalho *clemrtl.h* (disponível na pasta *..\installation\clemrtl\include*) e certificar-se de vincular o arquivo de biblioteca apropriado para sua plataforma de desenvolvimento em seu aplicativo ao construí-lo. O arquivo clemrtl.dll está disponível na pasta *..\installation\bin*.

Qualquer arquivo de origem que referencie os procedimentos da biblioteca devem incluir o cabeçalho *clemrtl.h*. Esse arquivo de cabeçalho fornece protótipos C de ANSI para os procedimentos da biblioteca e define macros úteis. Isso não requer que outros cabeçalhos sejam incluídos além do que o seu programa requer. Para proteger contra conflitos de nomes, todos os tipos de bibliotecas e nomes de funções são iniciados com clemrtl\_ e todos os nomes de macros são prefixados com CLEMRTL\_.

CLEMRTL produz relatórios contendo informações úteis que devem ser comunicadas de volta ao aplicativo de alguma maneira. O CLEMRTL fornece três mecanismos para lidar com tais mensagens:

- v As mensagens podem ser gravadas em um arquivo de log especificado com a função clemrtl\_setLogFile().
- v O aplicativo pode recuperar detalhes do último erro utilizando a função clemrtl\_getErrorDetail().
- v O aplicativo pode fornecer seu próprio procedimento de manipulação de relatórios usando a função clemrtl\_setReportHandler().

<span id="page-19-0"></span>O sistema de Runtime possui um catálogo de mensagens localizadas para relatórios. Qualquer relatório transmitido para o aplicativo incluiria a sequência de mensagem localizada. Os relatórios também incluem o código de relatório, para que o aplicativo possa optar por interpretar e apresentar a mensagem de maneira diferente. Para obter mensagens detalhadas (localizadas), o aplicativo precisa enviar o arquivo *messages.cfg* apropriado em um diretório *config*. Diferentes versões de *messages.cfg* para diferentes códigos de idioma podem ser localizadas no diretório *<installdir>/config/<locale>*, em que *<installdir>* é o diretório em que você instalou IBM SPSS Modeler Solution Publisher e *<locale>* é o código de idioma desejado. Selecione a versão apropriada de *messages.cfg* e a inclua em um subdiretório *config* no diretório do projeto.

O sistema de Runtime não necessita de um ambiente especial ou configurações de registro para ser operado corretamente. As bibliotecas dependentes devem ser distribuídos com um aplicativo vinculado ao CLEMRTL. Estes arquivos estão incluídos no diretório *<installdir>/bin*.

#### **Requisitos**

A tabela a seguir mostra as plataformas e compiladores testados com a biblioteca de programação do Tempo de Execução.

| Plataforma           | Compiladores sugeridos                       |
|----------------------|----------------------------------------------|
| AIX                  | IBM XL C/C++ Enterprise Edition V8.0 for AIX |
| lSolaris de 64 bits- | Sun Studio 11 5.8 Patch 121017-06            |
| Linux de 64 bits     | gcc 3.2.3, Intel C++ compiler 9.1.043        |
| Windows              | Visual Studio 2005                           |

*Tabela 4. Plataformas e compiladores*.

### **IBM SPSS Modeler Solution Publisher Aplicativo de Amostra**

Um aplicativo de amostra, *dlltest.c*, está incluído na pasta *\clemtrl\demo* no diretório de instalação IBM SPSS Modeler Solution Publisher. Use o aplicativo de exemplo para ajudá-lo a começar a incorporar a biblioteca de Tempo de Execução em seus próprios aplicativos.

As informações usadas pelo aplicativo de exemplo estão incluídas na pasta *\clemtrl\demo*; consulte o arquivo *README.txt* para obter instruções. A compilação de um aplicativo varia por plataforma, portanto, makefiles de exemplo também estão incluídos.

# <span id="page-20-0"></span>**Capítulo 4. Instalando IBM SPSS Modeler Solution Publisher Runtime**

## **Instalando o Tempo de Execução**

Instalar o IBM SPSS Modeler Solution Publisher Runtime permite que você execute fluxos publicados. Os fluxos publicados são independentes do sistema operacional, dessa forma é possível executar qualquer fluxo publicado em qualquer plataforma suportada pelo Tempo de Execução.

A funcionalidade que permite a você publicar fluxos de IBM SPSS Modeler está instalada com IBM SPSS Modeler. Observe que os arquivos publicados devem ser exportados novamente com cada liberação do IBM SPSS Modeler. Por exemplo, um arquivo exportado que use uma liberação anterior não funcionará com a versão 17 do IBM SPSS Modeler Solution Publisher Runtime.

## **Requisitos do Sistema**

Os requisitos do sistema para a instalação do IBM SPSS Modeler Solution Publisher Runtime são:

- v **Sistema operacional.** Sistemas Windows Server 2008 Standard Edition for 32-bit x86; Sistemas Windows Server 2008 Enterprise Edition for 64-bit x64; Sistemas Windows Server 2008 Enterprise Edition R2 for 64-bit x64; Sistemas Windows Server 2003 Standard Edition R2 for 32-bit x86 ou 64-bit x64 Sistemas IBM AIX® 6.1 ou 7.1 for 64-bit POWER; Sistemas Oracle Solaris™ 9.x ou 10 for 64-bit SPARC; Sistemas Red Hat Enterprise Linux 5.x for 32-bit x86; Sistemas Red Hat Enterprise Linux 5.x ou 6.x for 64-bit x64 ou IBM System z; Sistemas Red Hat Enterprise Linux Advanced Platform 5.x for 32-bit x86; Sistemas Red Hat Enterprise Linux Advanced Platform 5.x or 6.x for 64-bit x64 or IBM System z; Sistemas SuSE Linux Enterprise Server 10 ou 11 for 64-bit x64 ou IBM System z
- **Hardware.** Pentium<sup>®</sup> ou processador da classe Pentium ou superior (para Windows de 32 bits); família de processadores x64 (AMD 64 e EM64T) (para Windows de 64 bits), em execução a 1GHz ou mais rápido Processador PowerPC, 233MHz ou mais rápido e IBM System p para IBM AIX; UltraSPARC II (ou superior) para Solaris; Pentium ou processador da classe Pentium ou superior para Linux de 32 bits; família de processadores x64 (AMD 64 e EM64T) ou IBM s390x System z para Linux de 64 bits
- v **Espaço livre em disco.** 2 gigabytes (GB) recomendado.
- v **RAM.** 4 GB é recomendado.
- v **Ambiente virtual.** Os seguintes ambientes virtuais suportam IBM SPSS Modeler Server.
	- IBM PowerVM Hypervisor for IBM AIX
	- IBM PR/SM ou z/VM for Linux for IBM System z
	- VMWare ESX Server 4.1
	- VMWare vSphere 4.0
- v **Ambiente em cluster.** Os ambientes em cluster a seguir suportam IBM SPSS Modeler Server.
	- IBM HACMP/RSCT for IBM AIX
	- IBM WebSphere App Server 64-bit
	- Microsoft Cluster Service for Windows
	- Oracle Solaris Cluster
	- Oracle WebLogic App Server 64-bit
	- Red Hat Cluster Suite for Red Hat Enterprise Linux

### **Instalando no Windows**

A seção a seguir descreve o procedimento para a instalação do SPSS Modeler Solution Publisher Runtime no sistema operacional Windows.

- <span id="page-21-0"></span>1. Insira o disco de instalação do IBM SPSS Modeler Solution Publisher na unidade ou acesse a mídia de instalação por outros meios.
- 2. No menu de instalação, escolha **Instalar IBM SPSS Modeler Solution Publisher Runtime** ou **Instalar IBM SPSS Modeler Solution Publisher Runtime for Win64**, dependendo do sistema em que está sendo feita a instalação.
- 3. No assistente de instalação, clique em **Avançar** para iniciar.
- 4. Siga as instruções exibidas na tela. Para continuar, clique em **Avançar**.
- 5. Depois de ter especificado todas as opções, você estará pronto para instalar. Clique em **Instalar** para iniciar os arquivos de transferência.
- 6. Após todos os arquivos terem sido instalados, clique em **Concluir**.

### **Instalando no UNIX**

As seções a seguir descrevem os requisitos adicionais do sistema e o procedimento para a instalação do IBM SPSS Modeler Solution Publisher Runtime no sistema operacional UNIX.

### **Requisitos Adicionais para UNIX**

Você deve assegurar que os limites de kernel no sistema sejam suficientes para a operação do IBM SPSS Modeler Server. Os dados, memória e arquivos ilimitados são particularmente importantes e devem ser configurados para serem ilimitados dentro do ambiente do IBM SPSS Modeler Server. Para fazer isso:

- 1. Inclua os seguintes comandos para *modelersrv.sh*:
	- ulimit –d unlimited ulimit –m unlimited ulimit –f unlimited

Além disso, configure o limite da pilha para o máximo permitido por seu sistema (unlimit -s XXXX), por exemplo:

ulimit -s 64000

2. Reinicie o IBM SPSS Modeler Server.

Você também precisará do utilitário de compactação de arquivo *gzip* e o *GNU cpio* instalado no CAMINHO para que o instalador seja capaz de descompactar os arquivos de instalação. Além disso, na máquina que está executando o SPSS Modeler Server, você deve configurar o código de idioma para EN\_US.UTF-8.

### **Procedimento de Instalação do UNIX**

Estas instruções de instalação se aplicam ao IBM SPSS Modeler Solution Publisher Runtime para UNIX. É necessário possuir permissões de leitura e gravação para o diretório de instalação de destino para efetuar logon com uma conta que possua permissões suficientes.

**Nota:** Você deve ter efetuado login como *raiz* para instalar.

- 1. Insira o disco de instalação na unidade e certifique-se de que você possa acessar a unidade. No Solaris, o gerenciador de volumes (o daemon vold) deve estar em execução.
- 2. Altere os diretórios para o ponto de montagem do DVD.
- 3. Altere os diretórios para o diretório *modelrun*.
- 4. Altere para o diretório de plataforma relevante.
- 5. Execute o script de instalação *.bin*. Por exemplo: ./modelersolutionpublisherhpia64.bin -i console
- 6. Os detalhes da introdução são exibidos. Pressione Enter para continuar.
- 7. As informações sobre licença são exibidas. Leia a licença, digite 1 para aceitá-la e pressione Enter para continuar.
- <span id="page-22-0"></span>8. Uma lista com os idiomas disponíveis será exibida. Insira o número da versão do idioma que deseja instalar e pressione Enter para continuar.
- 9. Será solicitado a digitar o local de instalação. Para usar o diretório padrão, */usr/IBM/SPSS/ ModelerSolutionPublisher<nn>* (em que *<nn>* é o número da versão), pressione Enter. O Tempo de Execução será instalado do diretório especificado.
- 10. Você será solicitado a confirmar o local de instalação. Quando estiver correto, digite y e pressione Enter.
- 11. Um resumo da pré-instalação é exibido para confirmar suas entradas até o momento. Pressione Enter para continuar.
- 12. Uma mensagem é exibida para informar que a rotina de instalação está pronta para executar. Pressione Enter para continuar.
- 13. Uma barra de progresso é exibida enquanto a rotina de instalação é executada. Quando a instalação for concluída, pressione Enter para sair do instalador.

#### **Configurando ODBC no UNIX**

Por padrão, o DataDirect Driver Manager não está configurado para que o IBM SPSS Modeler Solution Publisher Runtime use o ODBC nos sistemas UNIX. Para configurar o UNIX para carregar o DataDirect Driver Manager, insira os comandos a seguir (em que *sp\_install\_dir* é o diretório de instalação do Solution Publisher Runtime):

cd sp\_install\_dir rm -f libspssodbc.so ln -s libspssodbc\_datadirect.so libspssodbc.so

### **Resolvendo Problemas em uma Instalação**

#### **Assinatura Digital Inválida na Instalação**

Os produtos do IBM SPSS Modeler usam a certificação emitida pela IBM para assinatura digital. Em determinadas circunstâncias, o erro a seguir poderá ser exibido ao tentar instalar os produtos do SPSS Modeler:

Error 1330. A file that is required cannot be installed because the cabinet file filename has an invalid digital signature...

#### **Todos os Usuários do Windows**

Essa mensagem será exibida se você tentar instalar os produtos do SPSS Modeler em uma máquina que não possuir conexão com a Internet nem tiver o certificado correto instalado. Use o procedimento a seguir para corrigir esse problema.

- 1. Clique em **OK** para confirmar a mensagem.
- 2. Clique em **Cancelar** para sair do instalador.
- 3. Se a máquina na qual deseja instalar não tiver conexão com a Internet, execute a próxima etapa em uma máquina conectada à Internet e copie o arquivo *.cer* para a máquina na qual deseja instalar.
- 4. Em [http://www.verisign.com/support/roots.html,](http://www.verisign.com/support/roots.html) role para baixo para localizar a Autoridade de Certificação (CA) **VeriSign Class 3 Primary CA - G5** raiz. Faça o download desse CA raiz e salve-o como um arquivo *.cer*.
- 5. Clique duas vezes no arquivo *.cer*.
- 6. Na guia Geral, clique em **Instalar Certificado**.
- 7. Siga as instruções no Assistente de Importação de Certificado usando as opções padrão e clicando em **Concluir** no final.
- 8. Tente a instalação novamente.

## <span id="page-23-0"></span>**Iniciando o Tempo de Execução**

Quando tiver instalado o Tempo de Execução, será possível usá-lo para executar fluxos que foram publicados de IBM SPSS Modeler usando quaisquer um dos nós de exportação. Consulte o tópico ["Fluxos](#page-13-0) [de Publicação" na página 8](#page-13-0) para obter mais informações. Inicie o Tempo de Execução da linha de comandos, com opções que indicam o nome do arquivo de imagem publicado e um arquivo de parâmetro opcional a ser executado.

Para executar o tempo de execução, digite a linha a seguir no prompt de comandos: modelerrun -p <parameter-file> -o <options> <image-file>

onde as entradas de comando são mostradas na tabela a seguir.

| Entrada de Comando                | Descrição                                                                                                    |
|-----------------------------------|----------------------------------------------------------------------------------------------------|
| <parameter-file></parameter-file> | é no nome do arquivo do arquivo de parâmetro publicado (opcional).                                                                                                    |
| <options></options>               | é uma lista separada por vírgulas de pares de option=value especificando opções<br>de execução para o Tempo de Execução. Observação: Você não deve deixar<br>nenhum espaço em branco após uma vírgula. |
| <image file=""/>                  | $\vert$ é o nome do arquivo do arquivo de imagem publicado (*.pim) a ser executado.                                                                                                    |

*Tabela 5. Entradas de comando de Tempo de Execução*

*Observação*: ao usar idiomas com caracteres multibyte, tais como chinês ou japonês em um ambiente UNIX, você deve especificar os códigos de idioma a serem usados. O exemplo a seguir mostra os códigos de idioma para chinês simplificado:

./modelerrun -o locale="zh\_CN.GB18030",encoding="GB18030" -p

em que -p é a localização dos arquivos pim e par.

Consulte [Capítulo 3, "Executando Fluxos Publicados", na página 11](#page-16-0) para obter mais informações.

## **Alterando o diretório temporário**

Algumas operações executadas pelo IBM SPSS Modeler Solution Publisher Runtime pode requerer que arquivos temporários sejam criados. Por padrão, o Tempo de Execução usa o diretório temporário do sistema para criar arquivos temp. É possível alterar a localização do diretório temporário usando os passos a seguir.

*Observação*: é muito importante usar a sintaxe correta, sendo especialmente cuidadoso com espaços e o caminho do diretório.

Suponha que você esteja usando o IBM SPSS Modeler Solution Publisher Runtime com os seguintes arquivos publicados—*webtest.pim* e *webtest.par*. Nessa situação, você deseja modificar a localização dos arquivos temporários para usar o diretório *C:\published\temp*. Para alterar a localização do diretório temp usado pelo executável:

1. Do diretório no qual os arquivos *.pim* e *.par* são salvos, execute o comando: modelerrun -o temp directory="C:\\published\\temp" -p webtest.par webtest.pim

Isso irá direcionar o Tempo de Execução para usar o *"C:\published\temp"* como o diretório temp apenas para esse processo específico.

## <span id="page-24-0"></span>**Desinstalando o Tempo de Execução do IBM SPSS Modeler Solution Publisher**

A seção a seguir descreve os procedimentos para a desinstalação do IBM SPSS Modeler Solution Publisher Runtime.

### **Procedimento de Desinstalação do Windows**

- 1. No Painel de Controle do Windows, abra **Incluir ou Remover Programas**.
- 2. Na lista, selecione **IBM SPSS Modeler Solution Publisher <nn>**.
- 3. Clique em **Remover**.
- 4. Siga as instruções que aparecem na tela para remover o Tempo de Execução.

*Observação*: Você deve ter efetuado logon em seu computador com os privilégios de administrador para remover programas.

## **Procedimento de Desinstalação do UNIX**

Remova o diretório de instalação, incluindo todos os arquivos instalados.

# <span id="page-26-0"></span>**Capítulo 5. IBM SPSS Embedded Predictive Modeling API**

O IBM SPSS Embedded Predictive Modeling API define uma interface Java simples para permitir que você integre os artefatos projetados do IBM SPSS Modeler com seus aplicativos em um mundo da moda integrado. A documentação completa no formato Javadoc está incluído com IBM SPSS Modeler Solution Publisher para os codificadores que estão usando a biblioteca.

Observe que as restrições a seguir ao usar a API de Embedded Predictive Modeling (EPM):

- v **Origem exclusiva e rótulos de nó terminal são necessários.** A API EPM usa rótulos de nó. Embora os rótulos estejam sempre em um contexto de nó de Origem ou de Terminal, eles podem ser ambíguos.
- v **Os super nós não são suportados como nós de origem ou nós terminais.** Para fornecer a origem comum para os super nós em todas as operações, eles não são suportados como nós de origem ou nós terminais
- v **Restrições do nome de campo de entrada.** Alguns caracteres não podem ser usados nos nomes de campos.

Consulte as seguintes informações para uma visão geral da funcionalidade da API. Para obter detalhes adicionais, consulte o Javadoc incluído no produto.

#### **Escoragem Integrada de Modelo Preditivo**

**Uso:** usado pelo aplicativo para gerar a análise preditiva sob demanda conforme os novos dados entram. O aplicativo deve manipular modelos atualizados. Quaisquer nós de origem, bem como o nó terminal da ramificação de escoragem são substituídos pelas entradas e saídas do aplicativo neste modo de escoragem.

**Ação:** Prepara a ramificação de escoragem projetada por você em seu fluxo de IBM SPSS Modeler uma vez para chamadas repetidas que geram de maneira rápida e eficiente a análise preditiva dos dados de entrada gerenciados pelo aplicativo.

#### **Atualização do Modelo Preditivo**

**Uso:** Executa o treinamento inicial dos algoritmos modelo no design de fluxo usando dados históricos. Além disso, "atualiza" periodicamente os algoritmos de modelo preditivo configurado com os dados históricos mais atuais.

**Ação:** Executa todos os nós de construtores de modelo preditivo no fluxo de IBM SPSS Modeler, que treina o algoritmo de modelo preditivo conforme configurado usando técnicas de mineração de dados. Atualiza o nugget do aplicador de modelo vinculado a cada nó de construção de modelo. Parâmetros de fluxo e propriedades do nó/origem podem ser usados para implementar algum grau de dinâmica.

#### **Avaliação do Modelo Preditivo**

**Uso:** Usado por um aplicativo para comunicar a precisão, confiança ou outra avaliação qualitativa de um modelo preditivo treinado conforme projetado no fluxo de IBM SPSS Modeler. Estas informações são normalmente usadas para controlar a promoção de um modelo preditivo recentemente atualizado na escoragem no aplicativo. A Atualização de Modelo primária que retorna um novo objeto PredictiveModel para permitir a comparação de dados de avaliação para o modelo recentemente atualizado para o original.

**Ação:** Executa todos os nós do construtor de documentos (principalmente os nós de saída não interativos nos paletes de Gráfico e Saída do IBM SPSS Modeler) no fluxo de IBM SPSS Modeler retornando os

documentos de resultado. Parâmetros de fluxo e propriedades do nó/origem podem ser usados para implementar algum grau de dinâmica.

#### **Execução de Fluxo do Modelo Preditivo**

**Uso:** Todos os casos de uso que não se ajustam em "atualizar" "avaliação" ou nos dois modos de escoragem devem ser manipulados usando a execução de fluxo.

**Ação:** Execução conforme controlada pelas opções de fluxo do IBM SPSS Modeler. Seja no modo "todos os nós terminais" semelhante ao clicar no botão com a grande seta verde no Cliente IBM SPSS Modeler ou conforme codificado no script de nível de fluxo. Parâmetros de fluxo e propriedades do nó/origem podem ser usados para implementar algum grau de dinâmica.

### **Dados Externos de Escoragem do Modelo Preditivo**

**Uso:** Comumente referido como um processo "em lote" devido à maneira em que um lote completo de dados de entrada é processado.

**Ação:** Executa a ramificação de escoragem conforme projetado. Entradas dos nós de origem de dados configurados e análise preditiva gerada são persistentes enquanto são controladas pelo nó terminal. Parâmetros de fluxo e propriedades do nó/origem podem ser usados para implementar algum grau de dinâmica.

#### **Parâmetros de Fluxo do Modelo Preditivo e Especificação do Nó de Origem e Propriedades do Nó Terminal**

**Uso:** Uma maneira comum é definir parâmetros que são referidos em expressões nas ramificações do fluxo. Outro ponto de controle é modificar determinadas propriedades-chave de um nó terminal ou de origem para alterar o caminho de arquivo usado, etc.

**Ação:** Determinados aspectos da execução de fluxo do IBM SPSS Modeler podem ser dinamicamente modificados por um aplicativo.

**Nota:** As mudanças do parâmetro devem ser feitas antes da criação do PredictiveScorer (consulte a descrição de escoragem integrada acima) e as propriedades do nó terminal e de objeto não possuem significado a este objeto.

# <span id="page-28-0"></span>**Capítulo 6. IBM SPSS Modeler Solution Publisher Referência da API da Biblioteca de Tempo de Execução**

## **Introdução**

A API CLEMRTL permite que você controle a execução dos fluxos publicados de seu aplicativo. Esta seção descreve as funções de API disponíveis.

A seguir estão os problemas gerais em uso na API:

- v A API possui ligação C para máximo compatibilidade, porém a biblioteca possui dependências C++. Em algumas plataformas, isso pode significar que ela pode ser usada apenas com um vinculador compatível com C++.
- clemrtl initialise ext() deve ser chamado antes de quaisquer outras funções na biblioteca sejam usadas.
- O tipo clemrtl image handle é usado como um identificador de imagem.
- v Cada função retorna um código indicador de status. Os valores do indicador de status são exibidos na tabela a seguir.

*Tabela 6. Valores do indicador de status*

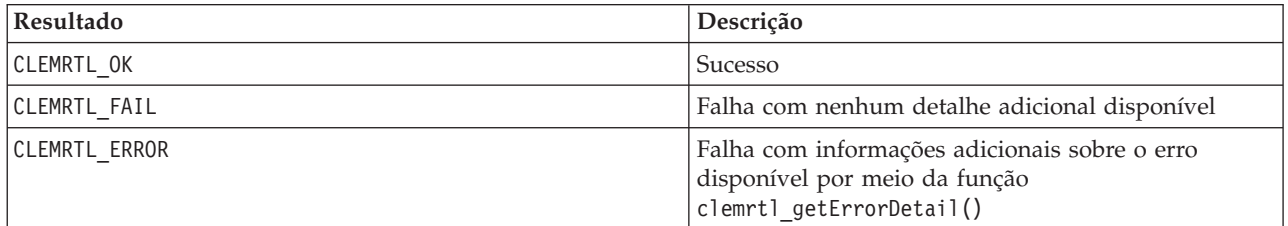

### **Visão Geral do Processo da API**

A estrutura de tópicos geral de um aplicativo usando a API da seguinte maneira:

- 1. Inicialize a biblioteca usando clemrtl\_initialise\_ext().
- 2. Verifique e altere as opções de execução usando clemrtl\_getOption() e clemrtl\_setOption().
- 3. Abra uma imagem usando clemrtl openImage() e receba uma manipulação de imagem.
- 4. Verifique e altere os parâmetros de imagem usando clemrtl enumerateParameters(), clemrtl\_getParameter() e clemrtl\_setParameter().
- 5. Execute a imagem usando clemrtl\_execute(). Se a mesma imagem for executada diversas vezes sem alterar os parâmetros, use primeiro o clemrtl\_prepare() .
- 6. Feche a imagem usando clemrtl\_closeImage().
- 7. Para cancelar uma execução em andamento, use clemrtl\_interrupt().
- 8. Para recuperar informações sobre o último erro, use clemrtl getErrorDetail(). Para receber mensagens de erro e outras mensagens de diagnóstico à medida em que elas chegam, use clemrtl setReportHandler().

A biblioteca é projetada para uso multiencadeado sob as seguintes condições:

- v Funções globais, aquelas que não têm uma manipulação de imagem como um argumento, não podem ser chamadas simultaneamente.
- v As funções locais de imagem, aquelas que têm uma manipulação de imagem como um argumento, não podem ser chamadas simultaneamente quando aplicadas na mesma manipulação de imagem, com a exceção do clemrtl\_interrupt().

<span id="page-29-0"></span>v As funções de imagem local podem ser chamadas simultaneamente quando aplicadas a diferentes manipulações de imagem.

Em particular, isso significa que os encadeamentos separados podem preparar e executar imagens simultaneamente, desde que elas estejam usando diferentes manipulações de imagem. Diferentes manipulações de imagem podem se referir à mesma imagem (clemrtl\_openImage() cria uma nova manipulação todas as vezes em que é chamada, mesmo para a mesma imagem), mas certifique-se ao executar diversas instâncias da mesma imagem para alterar os parâmetros de imagem para redirecionar o resultado, conforme necessário. Se duas imagens forem executadas simultaneamente, ambas tentam ser gravadas no mesmo arquivo de saída ou tabela de base de dados, os resultados serão imprevisíveis.

# **Funções de API**

A seguir está uma lista completa das funções expostas na API.

### **inicializar**

Essa função é descontinuada e é equivalente a initialise\_ext(flags, 0, 0);

Novos programas devem chamar *initialise\_ext*.

#### **initialise\_ext**

int clemrtl\_initialise\_ext( unsigned  $f\overline{1}$ ags, int arg\_count, const clemrtl init arg\* args);

Inicializa o IBM SPSS Modeler Solution Publisher Runtime. *Esta função deve ser chamada antes de quaisquer outras funções API.*

| Parâmetro | Descrição                                                                                                    |
|-----------|----------------------------------------------------------------------------------------------------|
| flags     | Controla alguns aspectos do processo de inicialização. O valor é construído como<br>um OR bit a bit das flags descritas abaixo.                                                      |
| arg count | O número de argumentos de inicialização adicional. Deve ser inferior ou igual ao<br>comprimento da matriz de args.                                                                   |
| largs     | Argumentos de inicialização adicionais. Os argumentos são descritos pelo tipo:<br>typedef struct _clemrtl_init_arg {<br>const char* name;<br>const char* value;<br>clemrtl init arg; |

*Tabela 7. initialise\_ext parameters*

O campo de nome é o nome de uma propriedade de configuração e o campo valor é seu valor. As propriedades de configuração mostradas na tabela a seguir são reconhecidas.

#### *Tabela 8. Propriedades de configuração*

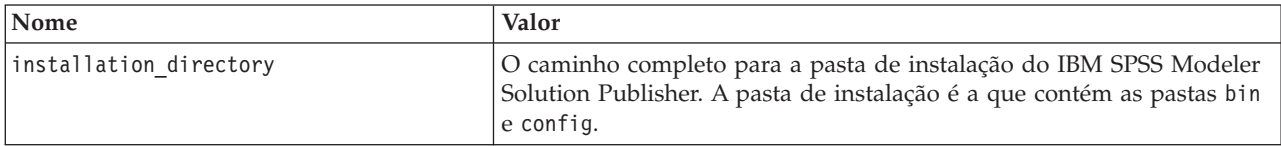

Retorna um dos códigos de erro mostrados na tabela a seguir.

<span id="page-30-0"></span>*Tabela 9. Códigos de erro*

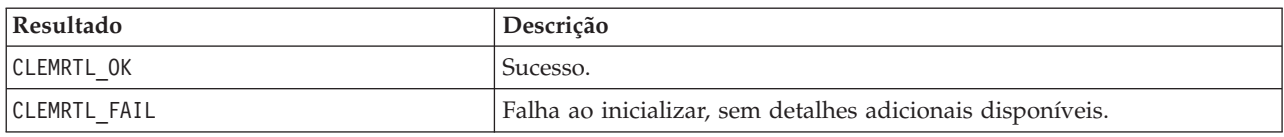

O parâmetro flags fornece controle sobre determinados aspectos do processo de inicialização. Um valor de 0 (ou CLEMRTL\_INIT\_DEFAULTS) especifica o comportamento padrão da seguinte maneira:

- v Configure o fuso horário padrão chamando tzset().
- Configure o código de idioma LC\_NUMERIC para "C".
- v Configure o novo manipulador global para emitir uma exceção quando a memória estiver esgotada.

Este comportamento pode ser modificado especificando combinações das flags mostradas na tabela a seguir.

*Tabela 10. Sinalizadores*

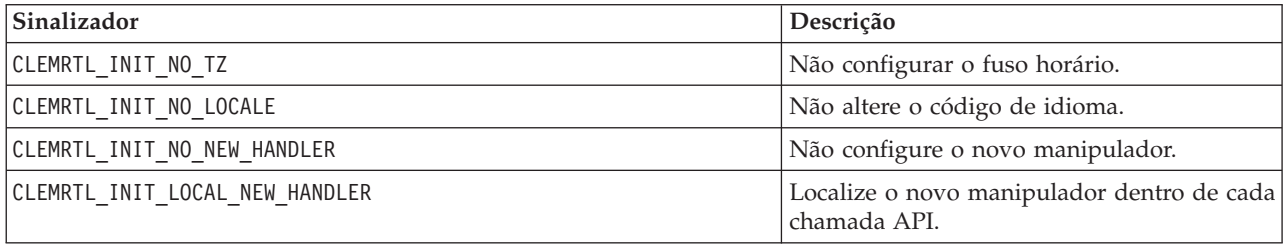

A biblioteca requer que o código de idioma LC\_NUMERIC deve ser configurado para "C" para converter adequadamente entre números e sequências numéricas (o formato numérico IBM SPSS Modeler usa as regras do código de idioma "C"). Isso inclui a conversão de números lidos e gravados em arquivos de texto.

- v Especifique NO\_LOCALE se o seu aplicativo depender do código de idioma LC\_NUMERIC e não requerer a conversão entre números e sequências de caracteres.
- NO\_NEW\_HANDLER e LOCAL\_NEW\_HANDLER são mutuamente exclusivos. A biblioteca requer que novo deve emitir uma exceção quando a memória estiver esgotada.
- v Especifique NO\_NEW\_HANDLER se o seu aplicativo configurar seu próprio novo manipulador ou se você estiver certo de que o sistema de Tempo de Execução/compilador emite uma exceção por padrão.

Especifique LOCAL\_NEW\_HANDLER apenas se o seu aplicativo depender de new retornando um ponteiro nulo quando a memória estiver esgotada. *Observação*: Não é seguro para uso em um ambiente multiencadeado.

#### **getOption**

```
int clemrtl_getOption(
const char* name,
 char* value,
 int value size);
```
Recupera o valor de uma opção de execução.

*Tabela 11. parâmetros de getOption*

| Parâmetro    | Descrição                                |  |
|--------------|------------------------------------------|--|
| Iname        | O nome da opção.                         |  |
| <i>value</i> | Um buffer para receber o valor da opção. |  |
| value size   | O tamanho do buffer de valor.            |  |

<span id="page-31-0"></span>Retorna um dos códigos de status mostrados na tabela a seguir.

*Tabela 12. Códigos de status*

| Resultado            | Descrição                                      |
|----------------------|------------------------------------------------|
| <b>ICLEMRTL OK</b>   | Sucesso.                                       |
| <b>CLEMRTL FAIL</b>  | Falha com nenhum detalhe adicional disponível. |
| <b>CLEMRTL ERROR</b> | Falha com detalhes adicionais disponíveis.     |

A operação falhará se o nome da opção não for um dos nomes de opção de execução listados acima, por exemplo, memory usage ou se o buffer de valor não for grande o suficiente para receber o valor incluindo um caractere nulo de finalização. Os valores de opção são sempre sequências de caracteres, mesmo quando a interpretação for numérica. Consulte [Capítulo 3, "Executando Fluxos Publicados", na página 11](#page-16-0) para obter mais informações.

#### **setOption**

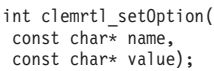

Define o valor de uma opção de execução.

*Tabela 13. parâmetros de setOption*

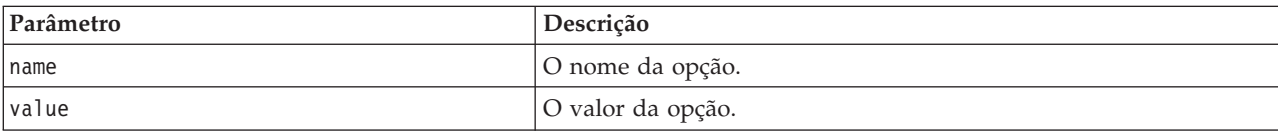

Retorna um dos códigos de status mostrados na tabela a seguir.

#### *Tabela 14. Códigos de status*

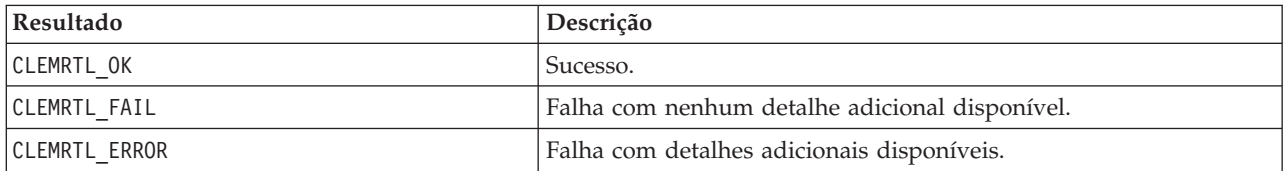

A operação falhará se o nome da opção não for um dos nomes de opção de execução listados acima, por exemplo, memory\_usage. Os valores de opção são sempre sequências de caracteres, mesmo quando a interpretação for numérica.

#### **setLogFile**

```
int clemrtl_setLogFile(
int mode,
const char* log file);
```
Redireciona as mensagens de log de todas as imagens subsequentemente abertas.

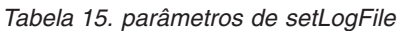

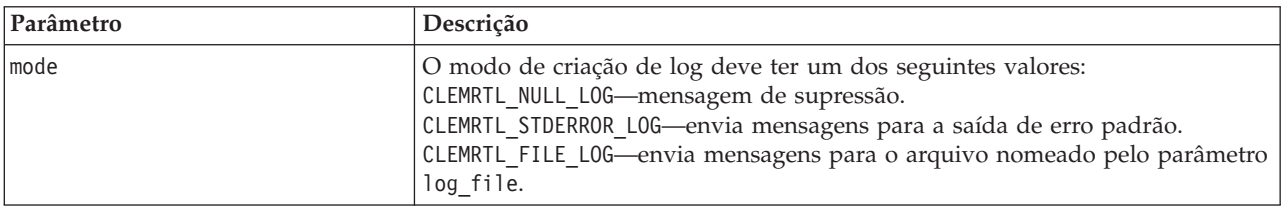

<span id="page-32-0"></span>*Tabela 15. parâmetros de setLogFile (continuação)*

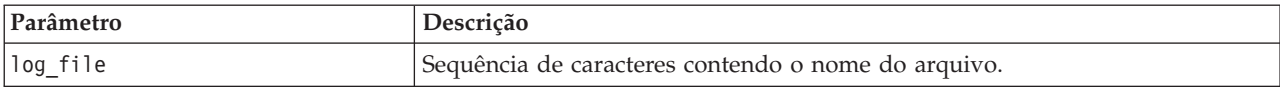

Retorna um dos códigos de status mostrados na tabela a seguir.

*Tabela 16. Códigos de status*

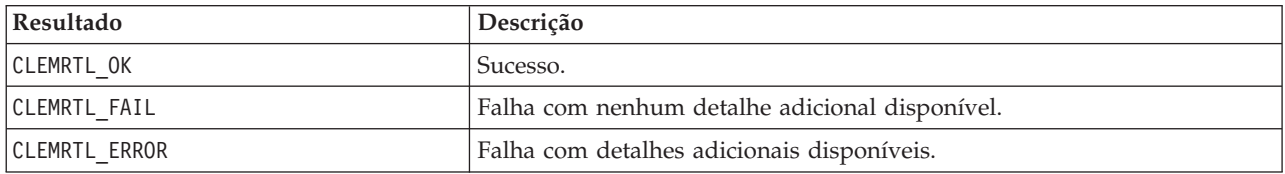

A operação falhará se o modo não for um dos modos reconhecidos ou se a criação de log do arquivo for solicitada e o nome do arquivo não estiver especificado ou for inválido.

#### **openImage**

```
int clemrtl_openImage(
 const char* image_file,
const char* param_file,
 clemrtl_image_handle* handle);
```
Abre uma imagem de fluxo publicado.

*Tabela 17. parâmetros de openImage*

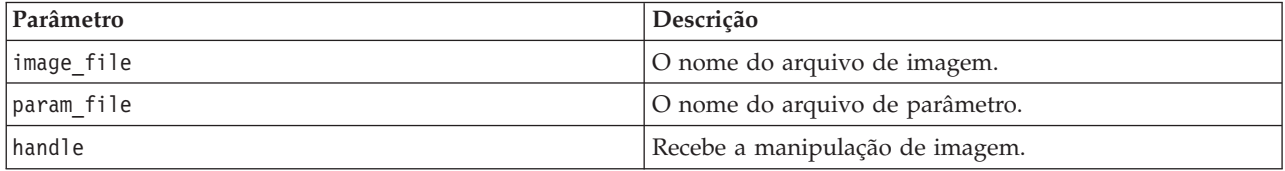

Retorna um dos códigos de status mostrados na tabela a seguir.

*Tabela 18. Códigos de status*

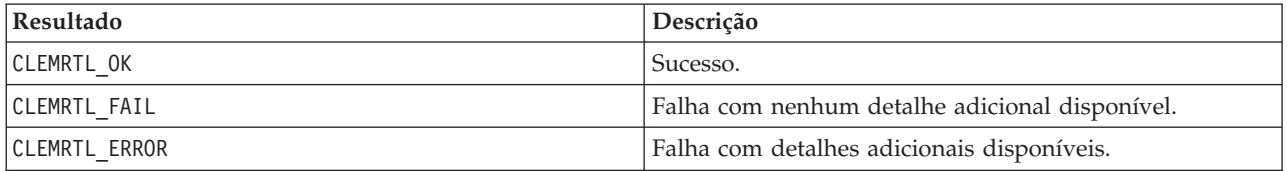

O arquivo de parâmetro pode ser NULL se um arquivo de parâmetro separado não for necessário. A operação falhará se o arquivo de imagem não estiver especificado, se o nome do arquivo for inválido ou se o conteúdo for ilegível. Se a operação for bem-sucedida, a manipulação de imagem retornada poderá ser usada para identificar a instância de imagem nas chamadas API subsequentes.

#### **closeImage**

int clemrtl\_closeImage( clemrtl\_image\_handle handle);

Fecha uma manipulação de imagem e libera seus recursos.

<span id="page-33-0"></span>*Tabela 19. parâmetros de closeImage*

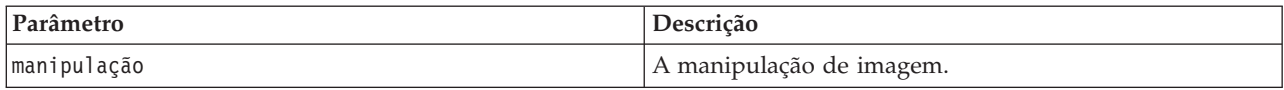

Retorna um dos códigos de status mostrados na tabela a seguir.

*Tabela 20. Códigos de status*

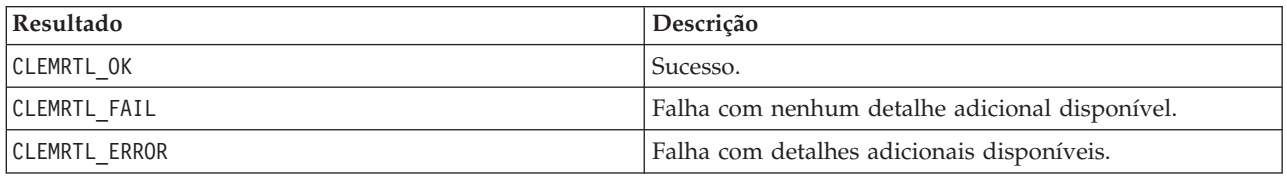

A operação falhará se outra chamada API estiver em progresso na imagem, especificamente se a imagem ainda estiver em execução. Se a operação for bem-sucedida, a imagem será encerrada e a manipulação não poderá ser usada em nenhuma chamada API subsequente, exceto em outra chamada de clemrtl\_closeImage(), que não tem nenhum efeito.

#### **enumerateParameters**

int clemrtl\_enumerateParameters( clemrtl\_image\_handle handle,<br>clemrtl parameter proc proc, void  $\overline{da}$ ta);

Aplica um procedimento de retorno de chamada para cada nome e valor de parâmetro de imagem.

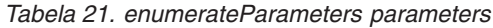

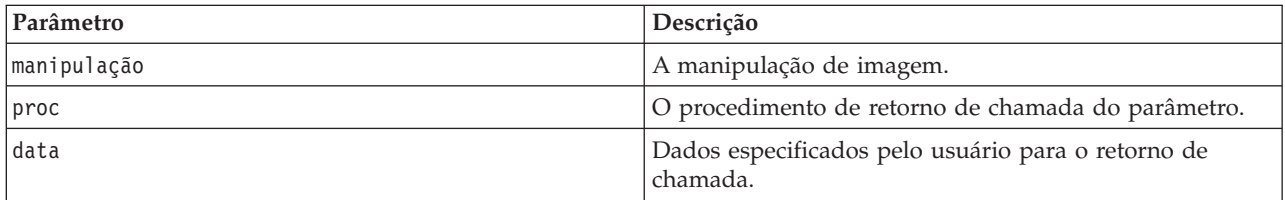

Retorna um dos códigos de status mostrados na tabela a seguir.

*Tabela 22. Códigos de status*

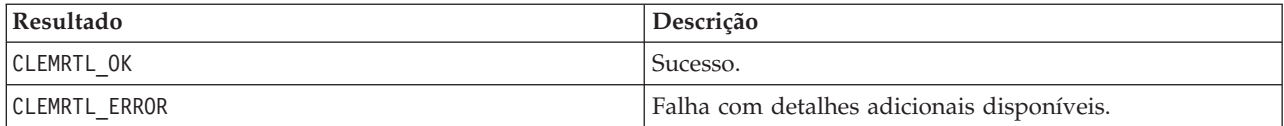

O procedimento de retorno de chamada possui o seguinte tipo:

typedef void (\*clemrtl\_parameter\_proc)( void\* data, const char\* name, const char\* value);

*Tabela 23. Parâmetros de procedimento de retorno de chamada*

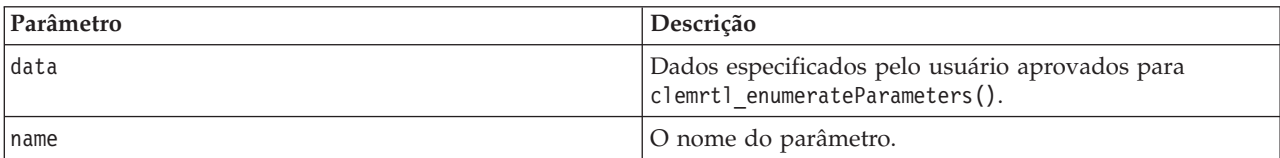

<span id="page-34-0"></span>*Tabela 23. Parâmetros de procedimento de retorno de chamada (continuação)*

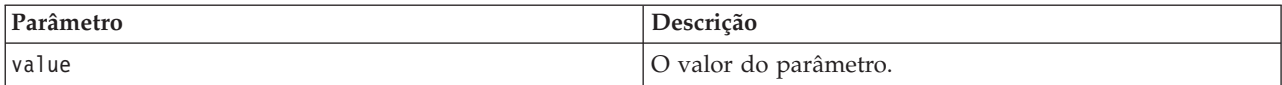

O procedimento é aplicado exatamente uma vez para cada parâmetro de imagem em uma ordem arbitrária.

#### **getParameter**

int clemrtl\_getParameter( clemrtl\_image\_handle handle, const char\* name, char\* value, int value\_size);

Recupera o valor de um parâmetro de imagem.

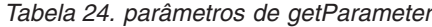

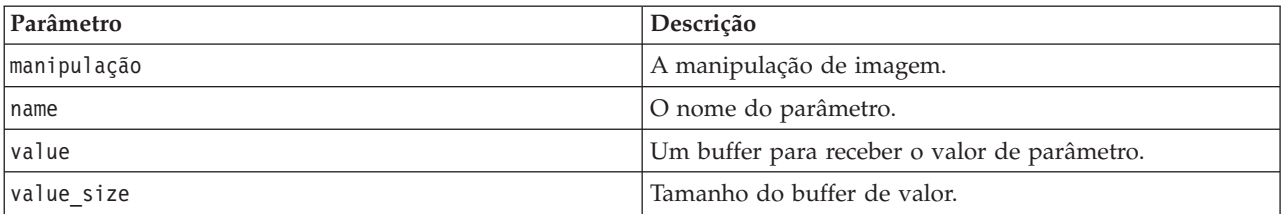

Retorna um dos códigos de status mostrados na tabela a seguir.

*Tabela 25. Códigos de status*

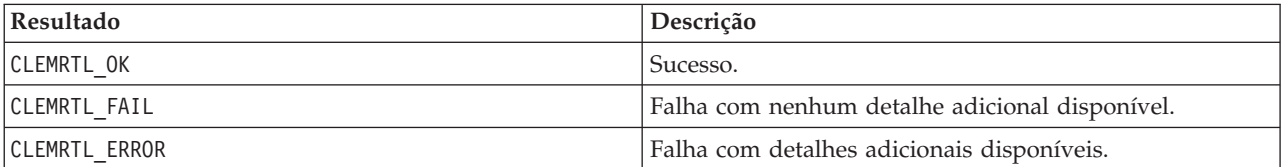

A operação falhará se o nome do parâmetro não corresponder ao nome de nenhum parâmetro na imagem ou se o buffer de valor não for grande o suficiente para receber o valor de parâmetro incluindo um caractere nulo de finalização. Os nomes do parâmetro usam o formato name.attribute descrito acima, por exemplo, file0.name e os valores de parâmetro são sempre sequências de caracteres, mesmo quando a interpretação é numérica.

#### **setParameter**

int clemrtl\_setParameter( clemrtl\_image\_handle handle, const char\* name, const char\* value);

Define o valor de um parâmetro de imagem.

*Tabela 26. parâmetros de setParameter*

| Parâmetro    | Descrição                |
|--------------|--------------------------|
| manipulação  | A manipulação de imagem. |
| Iname        | O nome do parâmetro.     |
| <i>value</i> | O valor do parâmetro.    |

<span id="page-35-0"></span>Retorna um dos códigos de status mostrados na tabela a seguir.

*Tabela 27. Códigos de status*

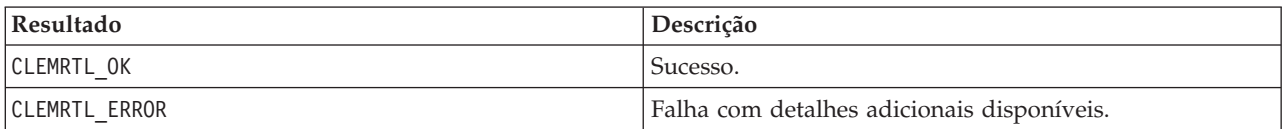

A operação falhará se a manipulação de imagem for inválida ou se o nome do parâmetro não corresponder ao nome de nenhum parâmetro na imagem. Os nomes do parâmetro usam o formato name.attribute descrito acima, por exemplo, file0.name e os valores de parâmetro são sempre sequências de caracteres, mesmo quando a interpretação é numérica.

#### **getFieldCount**

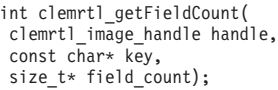

Retorna o número de campos em uma origem de entrada ou uma resposta de saída.

*Tabela 28. parâmetros de getFieldCount*

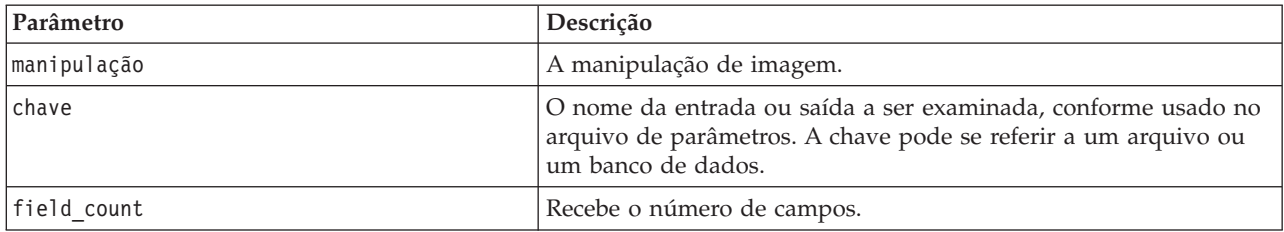

Retorna um dos códigos de status mostrados na tabela a seguir.

*Tabela 29. Códigos de status*

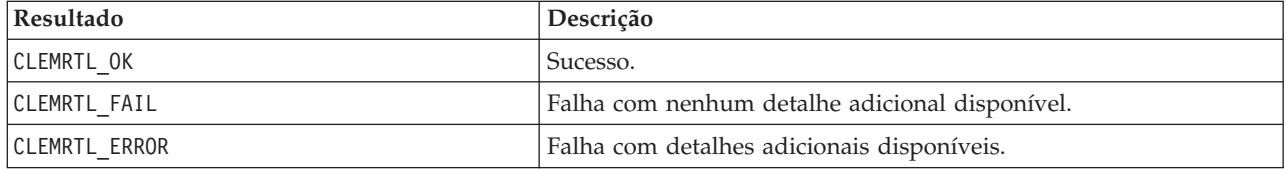

#### **getFieldTypes**

int clemrtl\_getFieldTypes( clemrtl\_image\_handle handle, const char\* key, size\_t field\_count, int\* field\_types);

Retorna os tipos de campo para uma origem de entrada ou um destino de saída.

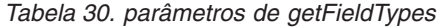

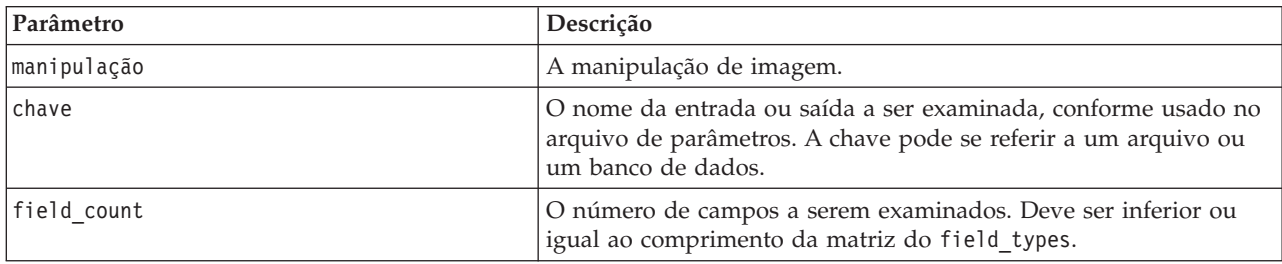

<span id="page-36-0"></span>*Tabela 30. parâmetros de getFieldTypes (continuação)*

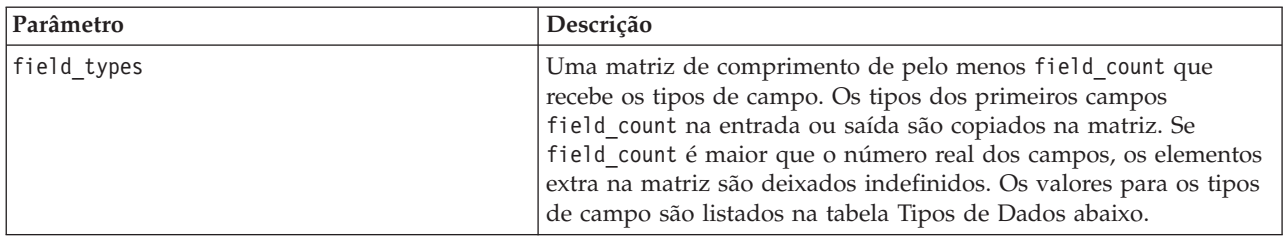

#### **Tipos de Dados**

O field\_types deve ser um dos tipos de dados mostrados na tabela a seguir.

*Tabela 31. tipos de dados*

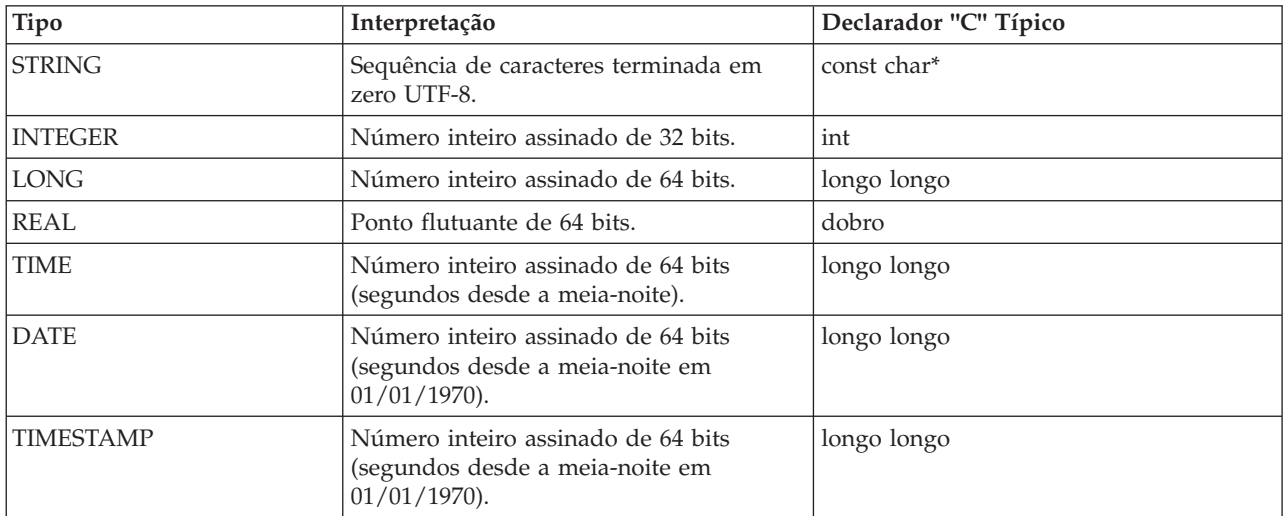

Retorna um dos códigos de status mostrados na tabela a seguir.

*Tabela 32. Códigos de status*

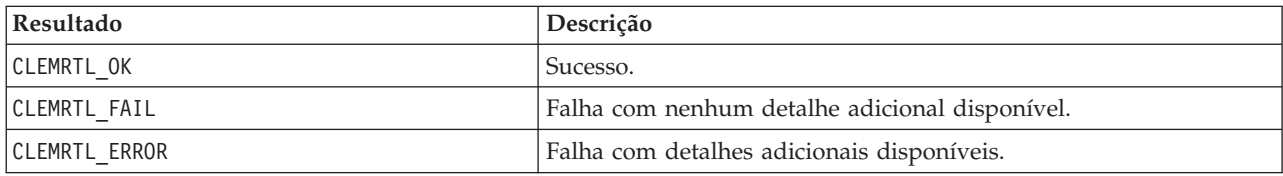

#### **setAlternativeInput**

int clemrtl\_setAlternativeInput( clemrtl\_image\_handle handle, const char\* key, size\_t field\_count, int field\_types, void\*\* (\*iterator)(void\* arg), void\* arg);

Substitui uma origem de entrada de arquivo com uma origem de entrada alternativa.

*Tabela 33. parâmetros de setAlternativeInput*

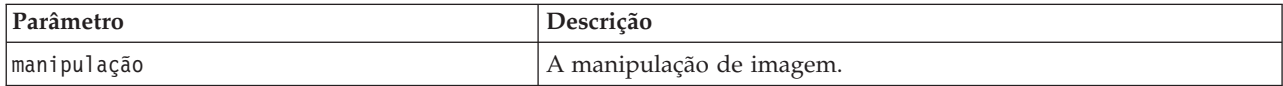

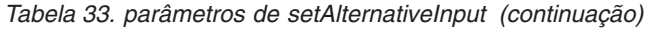

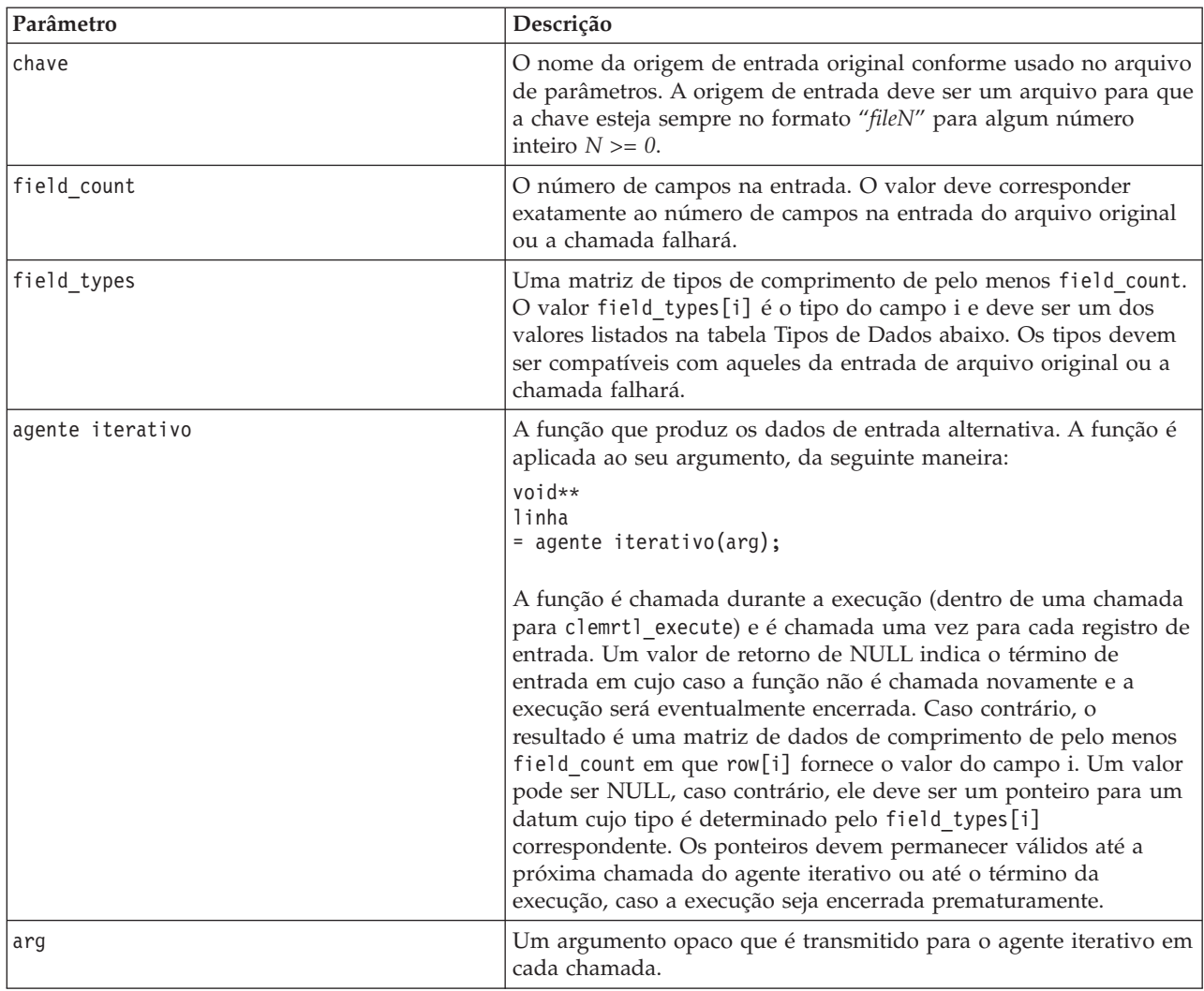

#### **Tipos de Dados**

O field\_types deve ser de uma lista restrita de tipos. Consulte o tópico ["getFieldTypes" na página 30](#page-35-0) para obter mais informações.

Retorna um dos códigos de status mostrados na tabela a seguir.

*Tabela 34. Códigos de status*

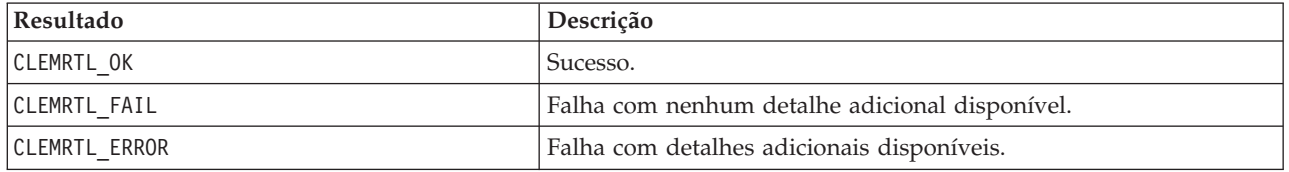

A operação falhará se os tipos de campos não forem compatíveis com aqueles da entrada de arquivo original ou se a contagem de campo não corresponder exatamente ao número de campos na entrada de arquivo original.

### <span id="page-38-0"></span>**setAlternativeOutput**

int clemrtl\_setAlternativeOutput( clemrtl\_image\_handle handle,<br>size\_t field\_count,<br>size\_t field\_count,<br>int field\_types,<br>void (\*iterator)(void\* arg, void\*\* row), void\* arg);

Substitui uma resposta de saída de arquivo com uma resposta de saída alternativa.

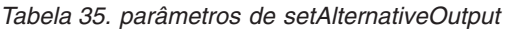

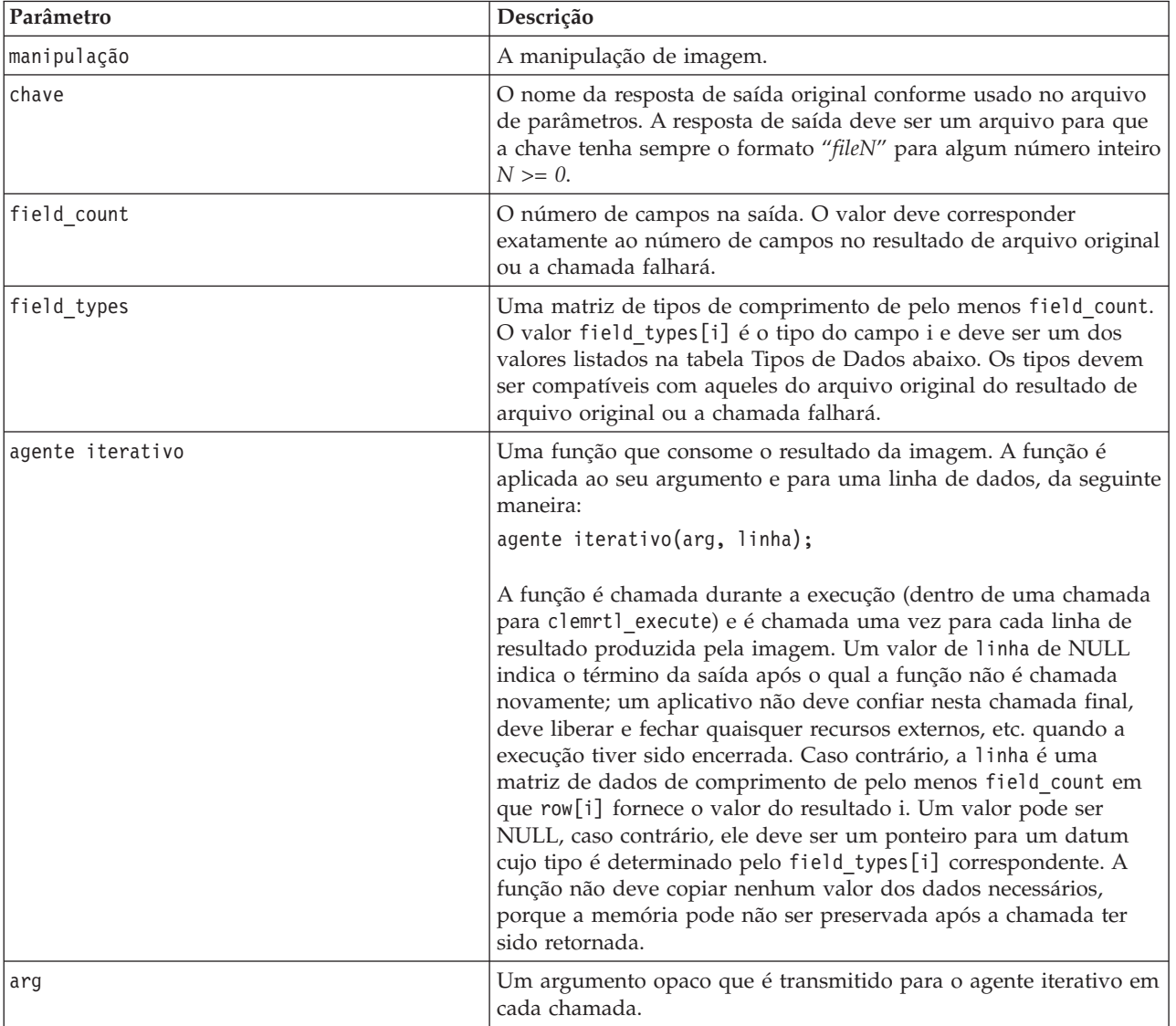

#### **Tipos de Dados**

O field\_types deve ser de uma lista restrita de tipos. Consulte o tópico ["getFieldTypes" na página 30](#page-35-0) para obter mais informações.

Retorna um dos códigos de status mostrados na tabela a seguir.

<span id="page-39-0"></span>*Tabela 36. Códigos de status*

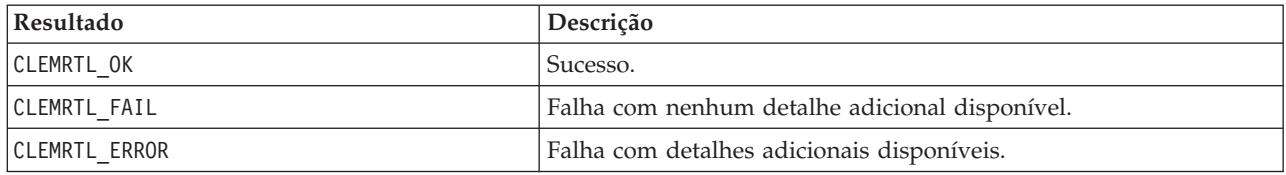

A operação falhará se os tipos de campo não forem compatíveis com aqueles do resultado de arquivo original ou se a contagem de campo não corresponder exatamente ao número de campos no resultado do arquivo original.

#### **executar**

int clemrtl execute(clemrtl image handle handle);

Executa uma imagem.

*Tabela 37. parâmetros de execução*

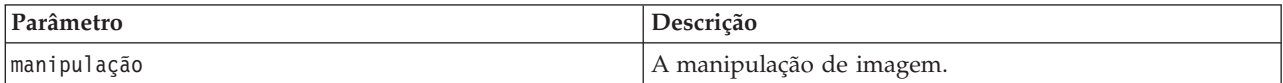

Retorna um dos códigos de status mostrados na tabela a seguir.

*Tabela 38. Códigos de status*

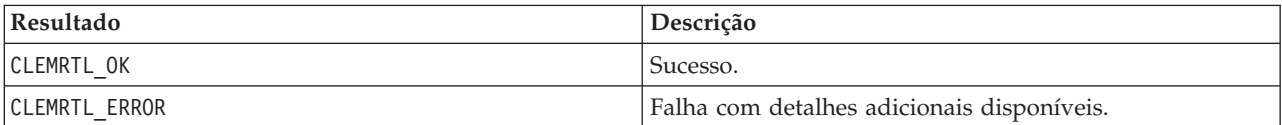

Se a imagem não tiver sido preparada, primeiro, ela será preparada usando os valores de parâmetros atuais. A operação falhará se a manipulação de imagem for inválida ou se um erro ocorrer durante a preparação ou execução. A chamada não é retornada até que a execução esteja concluída.

#### **preparar**

int clemrtl\_prepare(clemrtl\_image\_handle handle);

Prepara uma imagem para execução.

*Tabela 39. parâmetros de preparação*

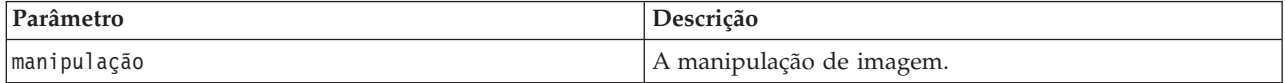

Retorna um dos códigos de status mostrados na tabela a seguir.

*Tabela 40. Códigos de status*

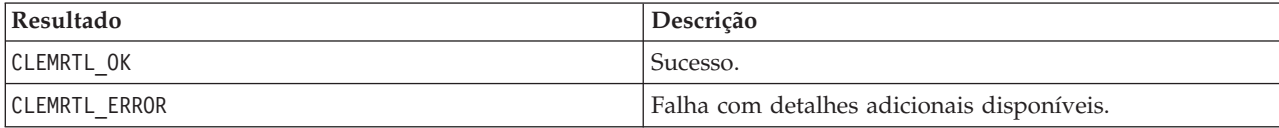

A operação falhará se a manipulação de imagem for inválida ou se um erro ocorrer durante a preparação.

<span id="page-40-0"></span>Uma imagem deve ser preparada antes de ser executada. Preparar uma imagem congela os valores de parâmetro na imagem. clemrtl\_execute() prepara uma imagem automaticamente em cada chamada se ainda não tiver sido preparada; usar clemrtl\_prepare() para preparar uma imagem é útil se a imagem for executada diversas vezes com os mesmos valores de parâmetro e isso pode melhorar significativamente o desempenho. Depois que a imagem tiver sido preparada, as mudanças subsequentes para os valores de parâmetro serão ignoradas; use clemrtl\_prepare() novamente para atualizar a imagem com os novos valores de parâmetro.

#### **interrupção**

int clemrtl\_interrupt(clemrtl\_image\_handle handle);

Finaliza a execução em progresso em uma imagem.

*Tabela 41. parâmetros de interrupção*

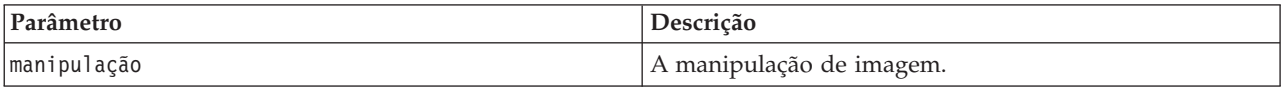

Retorna um dos códigos de status mostrados na tabela a seguir.

*Tabela 42. Códigos de status*

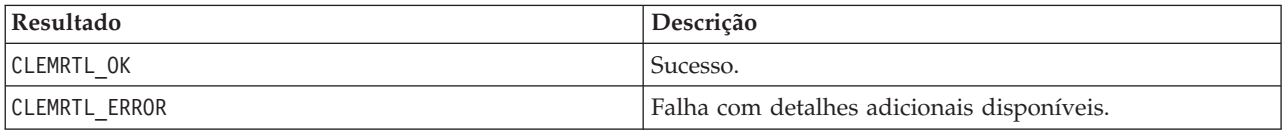

A operação não terá efeito se a manipulação de imagem for inválida ou se a imagem não estiver em execução.

Esta função é segura para ser chamada simultaneamente com outra chamada API na mesma manipulação de imagem.

#### **getErrorDetail**

```
int clemrtl_getErrorDetail(
clemrtl image handle handle,
char* severity,
 int* code,
 char* text,
int text_size);
```
Recupera informações detalhadas sobre o último erro que ocorreu em uma imagem.

*Tabela 43. parâmetros de getErrorDetail*

| Parâmetro   | Descrição                                              |
|-------------|--------------------------------------------------------|
| manipulação | A manipulação de imagem.                               |
| severidade  | Recebe o código de severidade como um caractere único: |
|             | Informações-I                                          |
|             | Aviso-W                                                |
|             | $Error - E$                                            |
|             | Erro no sistema-X                                      |
| código      | Recebe o número do erro.                               |
| text        | Um buffer para receber o texto da mensagem.            |
| text size   | Tamanho do buffer de texto.                            |

<span id="page-41-0"></span>Retorna um dos códigos de status mostrados na tabela a seguir.

*Tabela 44. Códigos de status*

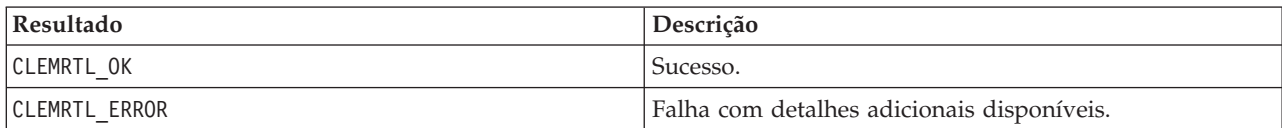

Os resultados não serão confiáveis se a manipulação de imagem for inválida. O texto da mensagem será truncado, se necessário, para se ajustar no buffer de texto.

Se uma chamada API falhar com CLEMRTL\_ERROR e o erro não estiver relacionado a uma manipulação de imagem particular, aprovar 0 como a manipulação de imagem recuperará detalhes do último erro não específico de imagem, mas não será confiável em um ambiente multiencadeado.

#### **setReportHandler**

```
int clemrtl_setReportHandler(
clemrtl_image_handle handle,
clemrtl_report_proc proc,
void* data);
```
Instala um procedimento de retorno de chamada de relatório para uma imagem.

#### *Tabela 45. parâmetros de setReportHandler*

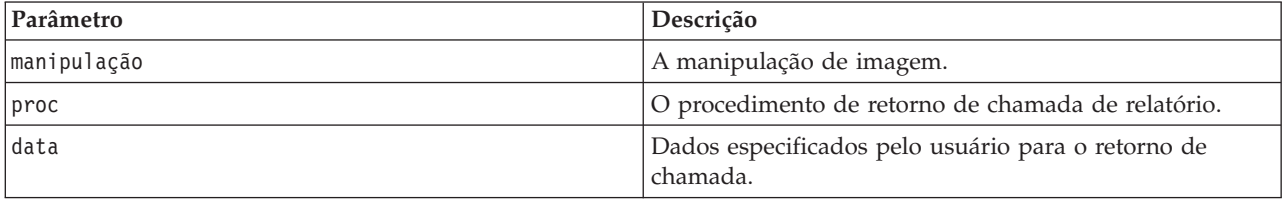

Retorna um dos códigos de status mostrados na tabela a seguir.

#### *Tabela 46. Códigos de status*

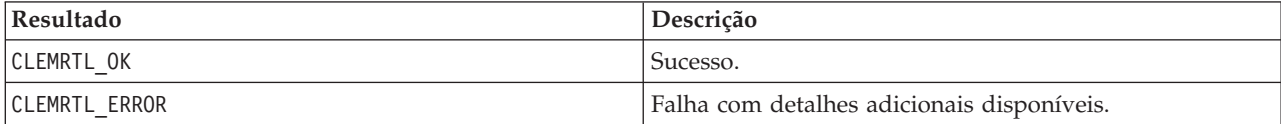

O procedimento de retorno de chamada possui o seguinte tipo:

typedef void (\*clemrtl\_report\_proc)( void\* data, char severity, int code, const char\* text);

#### *Tabela 47. Parâmetros de procedimento de retorno de chamada*

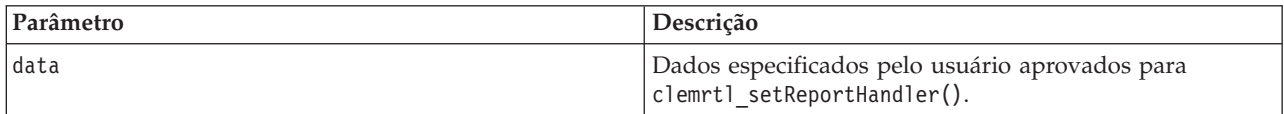

| Parâmetro  | Descrição                                       |
|------------|-------------------------------------------------|
| severidade | O código de severidade como um caractere único: |
|            |                                                 |
|            | Informações-I                                   |
|            | Aviso-W                                         |
|            | $Error - E$                                     |
|            | Erro                                            |
|            | no sistema-X                                    |
| código     | O número da mensagem.                           |
| text       | O texto da mensagem.                            |

*Tabela 47. Parâmetros de procedimento de retorno de chamada (continuação)*

O procedimento é aplicado a cada mensagem conforme ela chega. Configurar o procedimento para NULL remove qualquer manipulador existente instalado na imagem.

# <span id="page-44-0"></span>**Avisos**

Estas informações foram desenvolvidas para produtos e serviços oferecidos no mundo todo.

É possível que a IBM não ofereça os produtos, serviços ou recursos discutidos nesta publicação em outros países. Consulte um representante IBM local para obter informações sobre produtos e serviços disponíveis atualmente em sua área. Qualquer referência a produtos, programas ou serviços IBM não significa que apenas produtos, programas ou serviços IBM possam ser usados. Qualquer produto, programa ou serviço funcionalmente equivalente, que não infrinja nenhum direito de propriedade intelectual da IBM poderá ser usado em substituição. Entretanto, a avaliação e verificação da operação de qualquer produto, programa ou serviço não IBM são de responsabilidade do Cliente.

A IBM pode ter patentes ou solicitações de patentes relativas a assuntos tratados nesta publicação. O fornecimento desta publicação não lhe garante direito algum sobre tais patentes. Pedidos de licença devem ser enviados, por escrito, para:

Gerência de Relações Comerciais e Industriais da IBM Brasil IBM Corporation Av. Pasteur, 138-146, Botafogo Rio de Janeiro. RJ CEP 22290-240 Brasil

Para pedidos de licença relacionados a informações de byte duplo (DBCS), entre em contato com o Departamento de Propriedade Intelectual da IBM em seu país ou envie pedidos de licença, por escrito, para:

Licença de Propriedade Intelectual Lei de Propriedade Intelectual IBM Japan Ltd. 1623-14, Shimotsuruma, Yamato-shi Kanagawa 242-8502 Japan

O parágrafo a seguir não se aplica a nenhum país em que tais disposições não estejam de acordo com a legislação local: A INTERNATIONAL BUSINESS MACHINES CORPORATION FORNECE ESTA PUBLICAÇÃO "NO ESTADO EM QUE SE ENCONTRA", SEM GARANTIA DE NENHUM TIPO, SEJA EXPRESSA OU IMPLÍCITA, INCLUINDO, MAS A ELAS NÃO SE LIMITANDO, AS GARANTIAS IMPLÍCITAS DE NÃO INFRAÇÃO, COMERCIALIZAÇÃO OU ADEQUAÇÃO A UM DETERMINADO PROPÓSITO. Alguns países não permitem a exclusão de garantias expressas ou implícitas em determinadas transações, portanto, essa disposição pode não se aplicar ao Cliente.

Essas informações podem conter imprecisões técnicas ou erros tipográficos. São feitas alterações periódicas nas informações aqui contidas; tais alterações serão incorporadas em futuras edições desta publicação. A IBM pode, a qualquer momento, aperfeiçoar e/ou alterar os produtos e/ou programas descritos nesta publicação, sem aviso prévio.

As referências nestas informações a websites não IBM são fornecidas apenas por conveniência e não representam de forma alguma um endosso a estes websites. Os materiais contidos nesses Web sites não fazem parte dos materiais deste produto IBM e a utilização desses Web sites é de inteira responsabilidade do Cliente.

A IBM pode usar ou distribuir as informações fornecidas da forma que julgar apropriada sem incorrer em qualquer obrigação para com o Cliente.

<span id="page-45-0"></span>Licenciados deste programa que desejam obter informações sobre este assunto com objetivo de permitir: (i) a troca de informações entre programas criados independentemente e outros programas (incluindo este) e (ii) a utilização mútua das informações trocadas, devem entrar em contato com:

IBM Software Group ATTN: Licensing 200 W. Madison St. Chicago, IL; 60606 CEP 22290-240

Tais informações podem estar disponíveis, sujeitas a termos e condições apropriadas, incluindo em alguns casos o pagamento de uma taxa.

O programa licenciado descrito nesta publicação e todo o material licenciado disponível são fornecidos pela IBM sob os termos do IBM Customer Agreement, Contrato de Licença do Programa Internacional IBM ou qualquer outro contrato equivalente.

Quaisquer dados de desempenho aqui contidos foram determinados em um ambiente controlado. Portanto, os resultados obtidos em outros ambientes operacionais podem variar significativamente. Algumas medidas podem ter sido tomadas em sistemas em nível de desenvolvimento e não há garantia de que estas medidas serão as mesmas em sistemas geralmente disponíveis. Além disso, algumas medidas podem ter sido estimadas através de extrapolação. Os resultados reais podem variar. Os usuários desta publicação devem verificar os dados aplicáveis para seu ambiente específico.

As informações relacionadas a produtos não IBM foram obtidas junto aos fornecedores destes produtos, de seus anúncios publicados ou de outras fontes disponíveis publicamente. A IBM não testou estes produtos e não pode confirmar a precisão de desempenho, compatibilidade nem qualquer outra reivindicação relacionada a produtos não IBM. Perguntas sobre os recursos de produtos não IBM devem ser encaminhadas aos fornecedores desses produtos.

Todas as instruções relativas aos objetivos ou intenção futura da IBM estão sujeitas a alterações ou cancelamento sem aviso prévio e representam apenas metas e objetivos.

Essas informações contêm exemplos de dados e relatórios usados em operações diárias de negócios. Para ilustrá-los da forma mais completa possível, os exemplos incluem nomes de indivíduos, empresas, marcas e produtos. Todos estes nomes são fictícios e qualquer semelhança com nomes e endereços usados por uma empresa real é mera coincidência.

Se essas informações estiverem sendo exibidas em formato eletrônico, as fotografias e ilustrações coloridas poderão não aparecer.

### **Marcas comerciais**

IBM, o logotipo IBM e ibm.com são marcas comerciais ou marcas registradas da International Business Machines Corp., registradas em muitas jurisdições em todo o mundo. Outros nomes de produtos e serviços podem ser marcas comerciais da IBM ou de outras empresas. Uma lista atual de marcas comerciais da IBM trademarks está disponível na web em "Informações de Copyright e marcas comerciais" em www.ibm.com/legal/copytrade.shtml.

Intel, logotipo Intel, Intel Inside, logotipo Intel Inside, Intel Centrino, logotipo Intel Centrino, Celeron, Intel Xeon, Intel SpeedStep, Itanium e Pentium são marcas registradas ou marcas comerciais da Intel Corporation ou suas subsidiárias nos Estados Unidos e outros países.

Linux é uma marca registrada da Linus Torvalds nos Estados Unidos e/ou em outros países.

Microsoft, Windows, Windows NT e o logotipo Windows são marcas comerciais da Microsoft Corporation nos Estados Unidos e/ou em outros países.

UNIX é uma marca registrada do The Open Group nos Estados Unidos e em outros países.

Java e todas as marcas e logotipos baseados em Java são marcas comerciais ou marcas registradas da Oracle e/ou suas afiliadas.

Outros nomes de produtos e serviços podem ser marcas comerciais da IBM ou de outras empresa.

# <span id="page-48-0"></span>**Índice Remissivo**

### **A**

abrindo [fluxos 27](#page-32-0) API [códigos de erro 23](#page-28-0) [códigos de status 23](#page-28-0) [contagem de campo 30](#page-35-0) [entrada alternativa 31](#page-36-0) [opções de execução 25](#page-30-0)[, 26](#page-31-0) [referência 23](#page-28-0) [saída alternativo 33](#page-38-0) [setReportHandler 36](#page-41-0) [tipos de campo 30](#page-35-0) [visão geral 13](#page-18-0)[, 23](#page-28-0) [arquivo .par 8](#page-13-0) [arquivo .pim 8](#page-13-0) [arquivos de log 26](#page-31-0)

# **B**

[Biblioteca de programação do Tempo de](#page-18-0) [Execução \(CLEMRTL\) 13](#page-18-0)

# **C**

closeImage [Referência de função da API 27](#page-32-0) [Visão geral de processo da API 23](#page-28-0) código de idioma [configurar utilizando a API 24](#page-29-0) [códigos de erro 23](#page-28-0) [códigos de status 23](#page-28-0)

# **D**

desinstalando [IBM SPSS Modeler Solution Publisher](#page-24-0) [Runtime 19](#page-24-0) diretório temporário [IBM SPSS Modeler Solution Publisher](#page-23-0) [Runtime 18](#page-23-0) [documentação 3](#page-8-0)

## **E**

enumerateParameters [Referência de função da API 28](#page-33-0) [Visão geral de processo da API 23](#page-28-0) EPM [API 21](#page-26-0) executando fluxos [usando o IBM SPSS Modeler Solution](#page-16-0) [Publisher 11](#page-16-0)[, 12](#page-17-0) executar [Referência de função da API 34](#page-39-0) [Visão geral de processo da API 23](#page-28-0) exemplos [Guia de Aplicativos 3](#page-8-0) [visão geral 5](#page-10-0)

[exemplos de aplicativos 3](#page-8-0)

# **F**

fechando [fluxos 27](#page-32-0) fluxos de publicação [IBM SPSS Modeler Solution](#page-12-0) [Publisher 7](#page-12-0)[, 8](#page-13-0) Funções de API [closeImage 23](#page-28-0)[, 27](#page-32-0) [enumerateParameters 23](#page-28-0)[, 28](#page-33-0) [executar 23](#page-28-0)[, 34](#page-39-0) [getErrorDetail 23](#page-28-0)[, 35](#page-40-0) [getFieldCount 23](#page-28-0)[, 30](#page-35-0) [getFieldTypes 23](#page-28-0)[, 30](#page-35-0) [getOption 23](#page-28-0)[, 25](#page-30-0) [getParameter 23](#page-28-0)[, 29](#page-34-0) [inicialização 23](#page-28-0) [inicializando 24](#page-29-0) [interrupção 23](#page-28-0)[, 35](#page-40-0) [openImage 23](#page-28-0)[, 27](#page-32-0) [preparar 23](#page-28-0)[, 34](#page-39-0) [setAlternativeInput 23](#page-28-0)[, 31](#page-36-0) [setAlternativeOutput 23](#page-28-0)[, 33](#page-38-0) [setLogFile 23](#page-28-0)[, 26](#page-31-0) [setOption 23](#page-28-0)[, 26](#page-31-0) [setParameter 23](#page-28-0)[, 29](#page-34-0) [setReportHandler 23](#page-28-0) fuso horário [configurar utilizando a API 24](#page-29-0)

# **G**

getErrorDetail [Referência de função da API 35](#page-40-0) [Visão geral de processo da API 23](#page-28-0) getFieldCount [Referência de função da API 30](#page-35-0) [Visão geral de processo da API 23](#page-28-0) getFieldTypes [Referência de função da API 30](#page-35-0) [Visão geral de processo da API 23](#page-28-0) getOption [Referência de função da API 25](#page-30-0) [Visão geral de processo da API 23](#page-28-0) getParameter [Referência de função da API 29](#page-34-0) [Visão geral de processo da API 23](#page-28-0)

### **I**

IBM SPSS Embeddable Predictive Analytics [API 21](#page-26-0) [IBM SPSS Modeler 1](#page-6-0) [documentação 3](#page-8-0) [IBM SPSS Modeler Server 1](#page-6-0) [IBM SPSS Modeler Solution Publisher 7](#page-12-0)[,](#page-13-0) [8](#page-13-0)[, 21](#page-26-0)

[IBM SPSS Modeler Solution Publisher](#page-12-0) *[\(continuação\)](#page-12-0)* [integrando nos aplicativos 13](#page-18-0) [visão geral 7](#page-12-0) IBM SPSS Modeler Solution Publisher Runtime [desinstalando 19](#page-24-0) [diretório temporário 18](#page-23-0) [iniciando 18](#page-23-0) [instalando 15](#page-20-0) [requisitos do sistema 15](#page-20-0)[, 16](#page-21-0) [implementação 7](#page-12-0)[, 21](#page-26-0) inicializar [Referência de função da API 24](#page-29-0) [sinalizadores 24](#page-29-0) [Visão geral de processo da API 23](#page-28-0) initialise\_ext [Referência de função da API 24](#page-29-0) [sinalizadores 24](#page-29-0) interrupção [Referência de função da API 35](#page-40-0) [Visão geral de processo da API 23](#page-28-0)

# **N**

[Nó de Publicação 21](#page-26-0) [Nó do IBM SPSS Modeler Solution](#page-26-0) [Publisher 21](#page-26-0) [nós de saída 7](#page-12-0)[, 21](#page-26-0)

# **O**

openImage [Referência de função da API 27](#page-32-0) [Visão geral de processo da API 23](#page-28-0)

# **P**

parâmetros [Arquivos de parâmetro de API 27](#page-32-0) [Parâmetros da imagem de API 28](#page-33-0)[, 29](#page-34-0) [parâmetros para execução de](#page-17-0) [fluxo 12](#page-17-0) [Procedimentos de retorno de chamada](#page-33-0) [de API 28](#page-33-0) preparar [Referência de função da API 34](#page-39-0)

[Visão geral de processo da API 23](#page-28-0)

### **R**

relatório de erros [Referência de função da API 26](#page-31-0)[, 35](#page-40-0)[,](#page-41-0) [36](#page-41-0)

### **S**

setAlternativeInput [Referência de função da API 31](#page-36-0) setAlternativeInput *(continuação)* [Visão geral de processo da API 23](#page-28-0) setAlternativeOutput [Referência de função da API 33](#page-38-0) [Visão geral de processo da API 23](#page-28-0) setLogFile [Referência de função da API 26](#page-31-0) [Visão geral de processo da API 23](#page-28-0) setOption [Referência de função da API 26](#page-31-0) [Visão geral de processo da API 23](#page-28-0) setParameter [Referência de função da API 29](#page-34-0) [Visão geral de processo da API 23](#page-28-0) setReportHandler [Referência de função da API 36](#page-41-0) [Visão geral de processo da API 23](#page-28-0)

# **T**

Tempo de Execução [desinstalando 19](#page-24-0) [diretório temporário 18](#page-23-0) [iniciando 18](#page-23-0) [Instalação do Windows 15](#page-20-0) [instalação no UNIX 16](#page-21-0) [opções 11](#page-16-0)

# **U**

UNIX

[instalando o IBM SPSS Modeler](#page-21-0) [Solution Publisher Runtime 16](#page-21-0)

## **W**

Windows [instalando o IBM SPSS Modeler](#page-20-0) [Solution Publisher Runtime 15](#page-20-0)

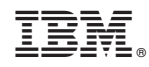

Impresso no Brasil